# <span id="page-0-0"></span>**Servisni priručnik za Dell™ OptiPlex™ 780**

### **Računalo Small Form Factor (SFF)**

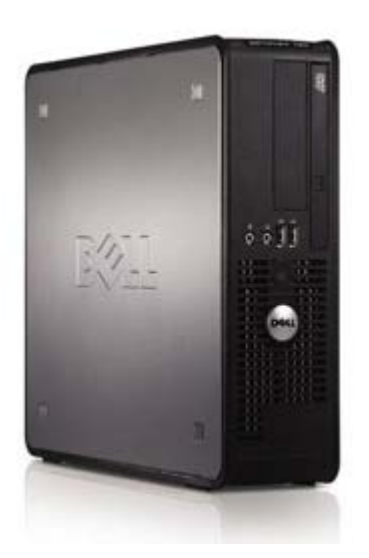

[Radovi na vašem računalu](#page-1-0) [Uklanjanje i zamjena dijelova](#page-3-0) **[Specifikacije](#page-4-0) [Dijagnostike](#page-10-0)** [System Setup \(Program za postavljanje](#page-15-0) [sustava\)](#page-15-0)

## **Napomene, oprezi i upozorenja**

**NAPOMENA:** NAPOMENA ukazuje na važne informacije koje vam pomažu da svoje računalo koristite na bolji način.

**OPREZ: OPREZ ukazuje na moguće oštećenje hardvera ili gubitak podataka ako se ne poštuju upute.**

**UPOZORENJE: UPOZORENJE ukazuje na moguće oštećenje imovine, tjelesne ozljede ili smrt.**

Ako ste kupili računalo Dell™ n Series, sve upute za operativne sustave Microsoft® Windows® u ovom dokumentu su nevažeće.

**Informacije navedene u ovom dokumentu podložne su promjeni bez prethodne obavijesti. © 2009 Dell Inc. Sva prava pridržana.**

Bilo kakvo umnožavanje ovog materijala bez pismenog dopuštenja tvrtke Dell Inc. strogo je zabranjeno.

Trgovačke marke korištene u ovom tekstu: *Dell*, logotip *DELL*, *OptiPlex s*u trgovačke marke tvrtke Dell Inc.; *Intel*, *Core* i *Celeron* su trgovačke marke ili registrirane trgovačke marke korporacije Intel u SAD-u i drugim državama; *Microsoft*, *Windows, Windows Server, MS-DOS i Windows Vista* su trgovački znakovi ili registrirani trgovački znakovi tvrtke Microsoft Corporation u Sjedinjenim Američkim Državama i/ili drugim državama.

Ostali trgovački znakovi i trgovački nazivi koji se koriste u ovom dokumentu označavaju ili entitete koji su vlasnici tih znakova ili njihove proizvode. Tvrtka Dell Inc. odriče se bilo kakvih vlasničkih interesa za navedene trgovačke znakove i trgovačke nazive, osim vlastitih.

2012 - 10 Izmijenjeno izdanje. A02

# <span id="page-1-0"></span>**Radovi na vašem računalu**

**Servisni priručnik za Dell™ OptiPlex™ 780**

- [Prije radova na unutrašnjosti računala](#page-1-1)
- [Preporučeni alati](#page-1-2)
- [Isključite svoje računalo](#page-2-0)
- [Nakon rada na unutrašnjosti računala](#page-1-0)

## <span id="page-1-1"></span>**Prije radova na unutrašnjosti računala**

Kako biste zaštitili vaše računalo od mogućih oštećenja i radi vaše osobne zaštite, pridržavajte se slijedećih sigurnosnih uputa. Ako nije navedeno drugačije, svaki postupak u ovom dokumentu podrazumijeva postojanje sljedećih uvjeta:

- Da ste izvršili korake u odlomku [Rad na računalu](#page-1-0).
- Da ste pročitali sigurnosne upute koje ste dobili zajedno s vašim računalom.
- Komponenta se može zamijeniti ili ako je kupljena zasebno, instalirati tako da obrnutim redoslijedom primijenite postupak uklanjanja.
- **UPOZORENJE: Prije rada na unutrašnjosti računala pročitajte sigurnosne upute koje ste dobili s računalom. Dodatne sigurnosne informacije potražite na početnoj stranici za sukladnost sa zakonskim odredbama na www.dell.com/regulatory\_compliance.**

**OPREZ: Mnogi popravci smiju se izvršiti samo od strane ovlaštenog servisnog tehničara. Smijete vršiti samo pronalaženje problema i sitne popravke kao što ste ovlašteni u svojoj dokumentaciji o proizvodu ili po uputama tima online ili putem telefonske usluge i podrške. Vaše jamstvo ne pokriva oštećenje uzrokovano servisom kojeg tvrtka Dell nije ovlastila. Pročitajte i slijedite sigurnosne upute koje su isporučene s uređajem.**

**OPREZ: Kako biste izbjegli elektrostatsko pražnjenje, uzemljite se koristeći ručnu traku za uzemljenje ili povremeno dotaknite neobojenu metalnu površinu, poput konektora na poleđini računala.**

**OPREZ: Rukujte komponentama i karticama s pažnjom. Ne dodirujte kontakte na komponentama ili na kartici. Karticu pridržavajte za rubove ili za metalni nosač. Komponente poput procesora pridržavajte za rubove, a ne za pinove.**

**OPREZ: Kada isključujete kabel, vucite ga za utikač ili jezičac za povlačenje, a ne sami kabel. Neki kabeli imaju priključke s jezičcima za blokiranje. Ako iskapčate taj tip kabela, prije iskapčanja pritisnite jezičke za blokiranje. Dok razdvajate priključke, držite ih poravnate i izbjegavajte krivljenje bilo kojeg od pinova priključka. Također, prije ukopčavanja kabela, pobrinite se da su oba priključka pravilno okrenuta i poravnata.**

**NAPOMENA:** Boja računala i određene komponente računala mogu se razlikovati od onih prikazanih u ovom dokumentu.

Kako biste izbjegli oštećivanje računala, izvršite sljedeće korake prije nego što započnete s radom na unutrašnjosti računala.

- 1. Pobrinite se da je radna površina ravna i čista kako se pokrov računala ne bi ogrebao.
- 2. Isključite računalo (pogledajte poglavlje [Isključivanje računala](#page-2-0)).

#### **OPREZ: Za iskopčavanje mrežnog kabela, najprije iskopčajte kabel iz svog računala i potom iskopčajte kabel iz mrežnog uređaja.**

- 3. Iskopčajte sve mrežne kabele iz svog računala.
- 4. Odspojite računalo i sve priključene uređaje iz svih električnih izvora napajanja.
- 5. Pritisnite i držite gumb za uključivanje dok je sustav isključen iz zidne utičnice kako biste uzemljili matičnu ploču.
- 6. Uklonite [pokrov.](#page-20-0)

**OPREZ: Prije nego što dotaknete bilo koji dio u unutrašnjosti računala, uzemljite se dodirivanjem neobojene metalne površine, poput metalnog dijela na poleđini računala. Dok radite, povremeno dotaknite neobojanu metalnu površinu kako bi ispraznili statički elektricitet koji bi mogao oštetiti unutarnje komponente.**

### <span id="page-1-2"></span>**Preporučeni alati**

Za izvršavanje postupaka iz ovog dokumenta možda će vam trebati slijedeći alati:

- mali ravni odvijač
- Phillips-ov odvijač
- malo plastično šilo
- Medij za ažuriranje BIOS-a Flash postupkom (pogledajte stranice za podršku tvrtke Dell na **support.dell.com**)

# <span id="page-2-0"></span>**Isključite svoje računalo**

**OPREZ: Kako biste izbjegli gubitak podataka, prije nego isključite računalo spremite i zatvorite sve otvorene datoteke i zatvorite sve otvorene programe.**

1. Isključite operacijski sustav:

**U sustavu Windows Vista®:**

Kliknite na **Start** , zatim kliknite na strelicu u donjem desnom kutu izbornika **Start** kao što je prikazano u nastavku i potom kliknite na **Isključi**.

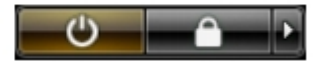

**U sustavu Windows® XP:**

Kliknite na **Start**® **Isključi računalo**® **Isključi**.

Računalo se isključuje nakon što se dovrši postupak odjave operacijskog sustava.

2. Provjerite da li je računalo kao i svi priključeni uređaji isključeno. Ako se vaše računalo i priključeni uređaji nisu automatski isključili nakon odjave operacijskog sustava, kako biste ih isključili pritisnite i približno 6 sekunde držite gumb za uključivanje.

## **Nakon rada na unutrašnjosti računala**

Nakon što ste završili bilo koji postupak zamjene, prije uključivanja računala provjerite jeste li priključili sve vanjske uređaje, kartice i kabele.

1. Ponovno postavite [pokrov.](#page-20-0)

#### **OPREZ: Kako biste priključili mrežni kabel, najprije ga priključite u mrežni uređaj i zatim u računalo.**

- 2. Priključite sve telefonske ili mrežne kabele na svoje računalo.
- 3. Priključite svoje računalo i sve priključene uređaje na njihove izvore električnog napajanja.
- 4. Uključite računalo.
- 5. Provjerite da vaše računalo radi pravilno tako da pokrenete program Dell Diagnostics. Pogledajte odlomak [Dell](#page-10-0) [Diagnostics.](#page-10-0)

# <span id="page-3-0"></span>**Uklanjanje i zamjena dijelova**

**Servisni priručnik za Dell™ OptiPlex™ 780—Računalo s SFF kućištem**

- **O** Pokrov
- **Memorija**
- **O** Disketna jedinica
- **Kartica proširenja**
- **O** Napajanje
- **O** IO ploča
- **+** Baterija na matičnoj ploči
- **O** Optički pogon
- Sklop hladila i procesor
- [Tvrdi pogon](#page-46-0)
- **Matična ploča**
- **O** Ventilator

# <span id="page-4-0"></span>**Tehničke specifikacije**

- **Procesor**
- **O** Memorija
- Sabirnica za proširenje
- **O** Video
- **Podaci o sustavu**
- **Kartice**
- <sup>O</sup> Pogoni
- [Vanjski priključci](#page-4-0)

Ø **NAPOMENA:** Ponude se mogu razlikovati po regijama. Više informacija o konfiguracija računala možete pronaći klikom na Start® Help and Support (Pomoć i podrška) i odaberite opciju za pregled informacija o računalu.

 [Priključci na matičnoj ploči](#page-4-0)

**·** Fizičke karakteristike

**Kontrole i svjetla** 

**O** Mreža **Audio O** Napajanje

**O** Okružje

**NAPOMENA:** Osim ako drugačije nije utvrđeno, specifikacije su identične za mini-tower, stolno računalo i računala s SFF.

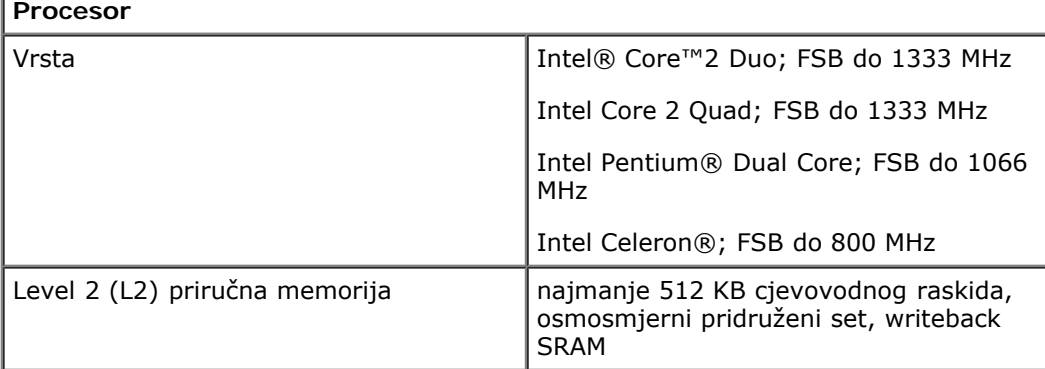

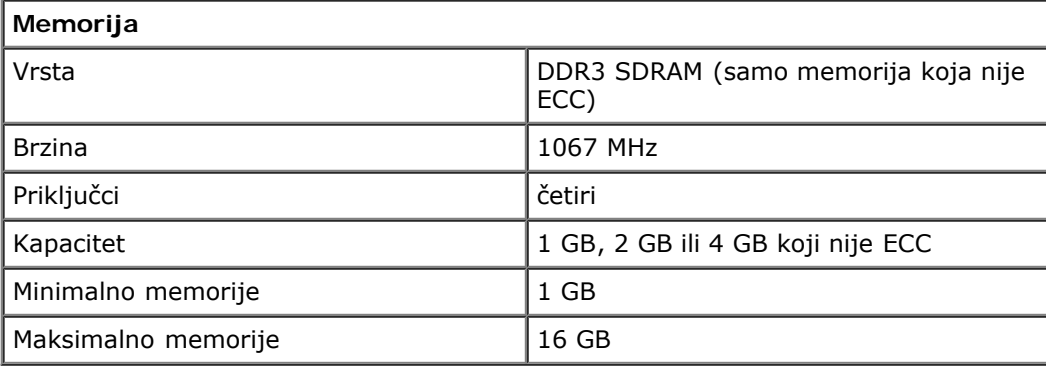

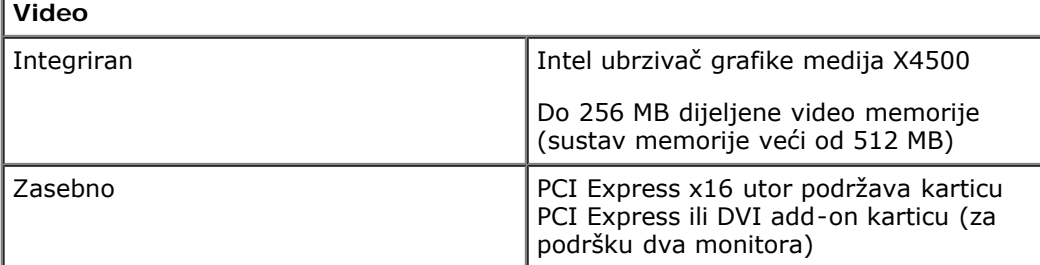

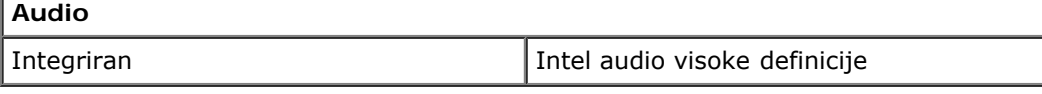

**Mreža**

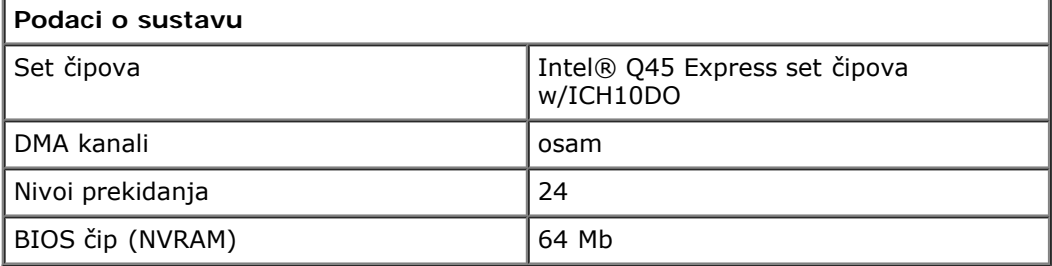

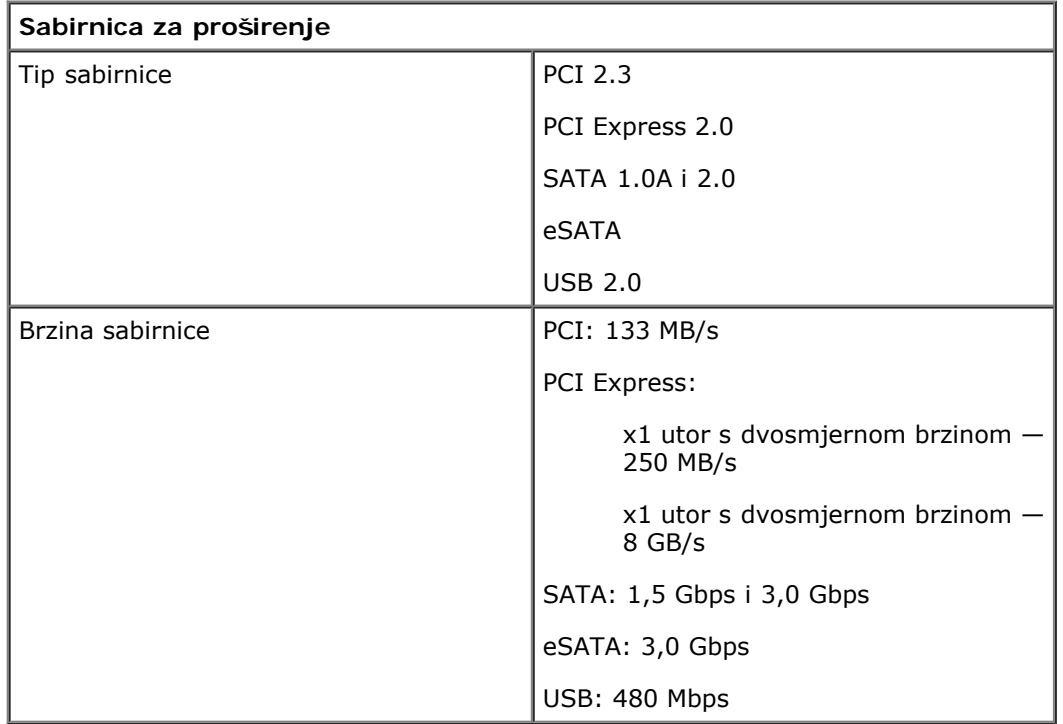

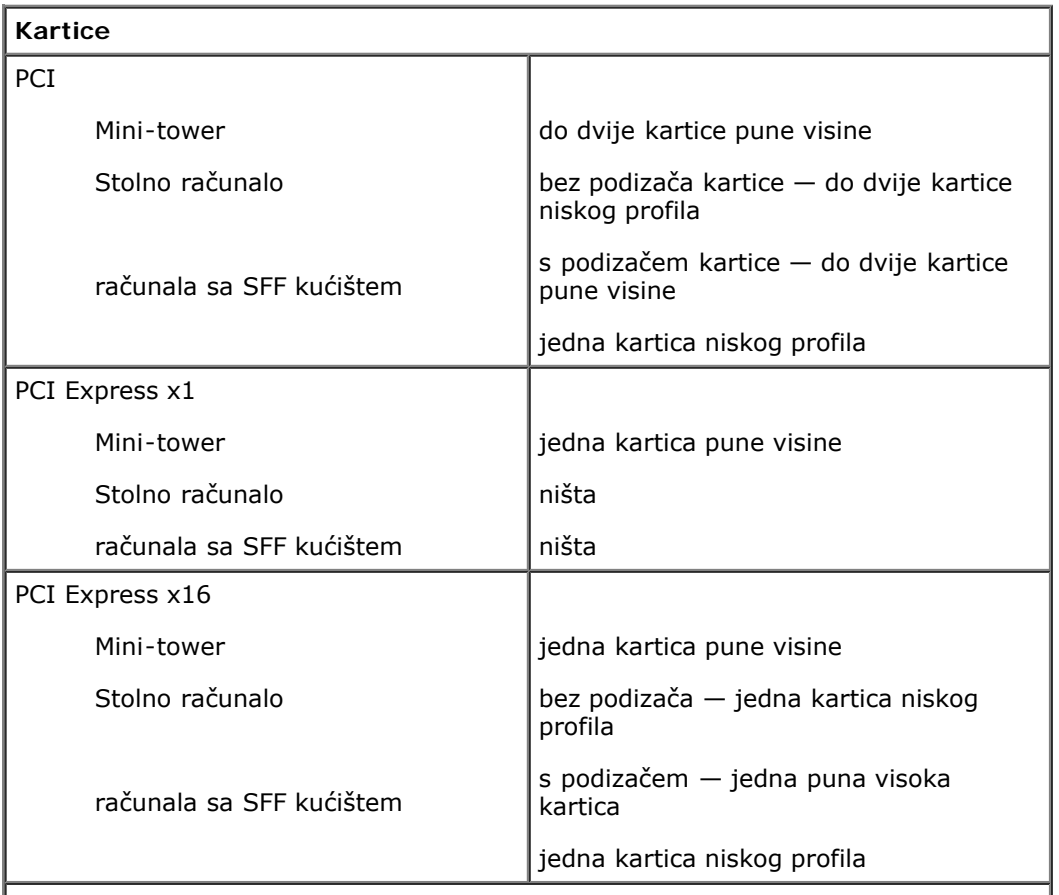

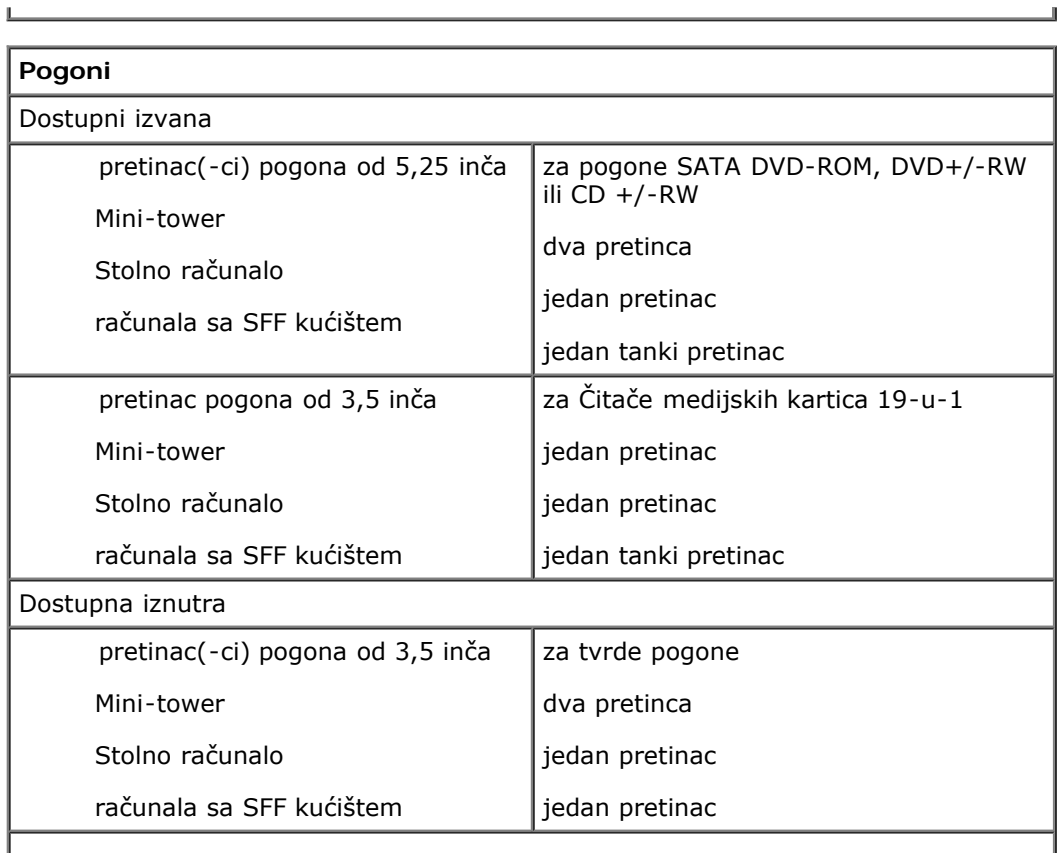

Ï

**NAPOMENA:** Vaše računalo može podržati do dva tvrda pogona od 2,5 inča s nosačima.

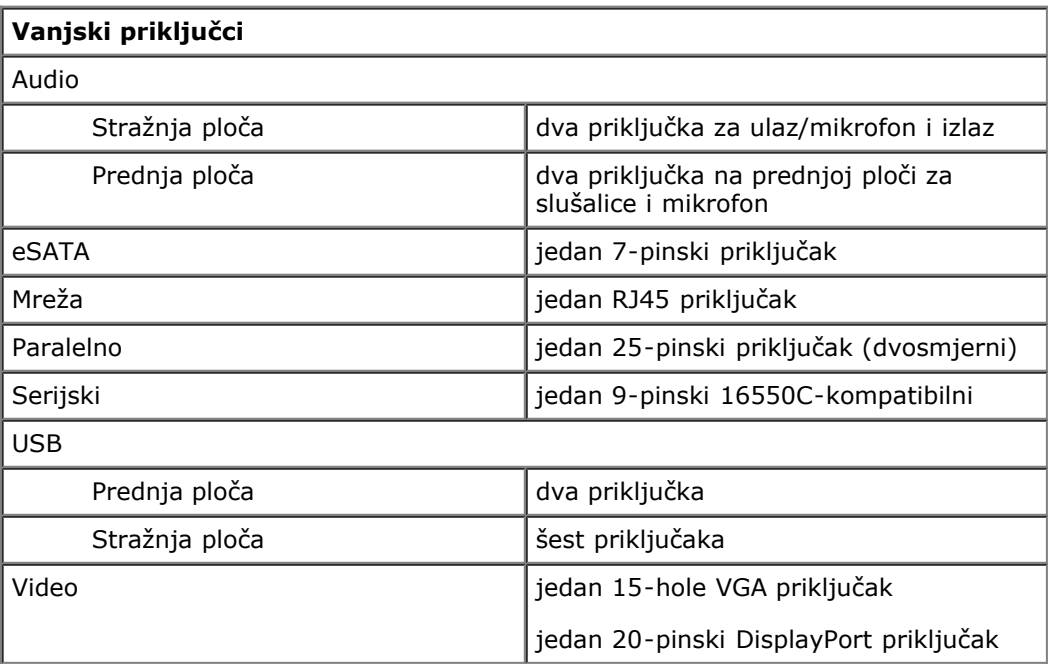

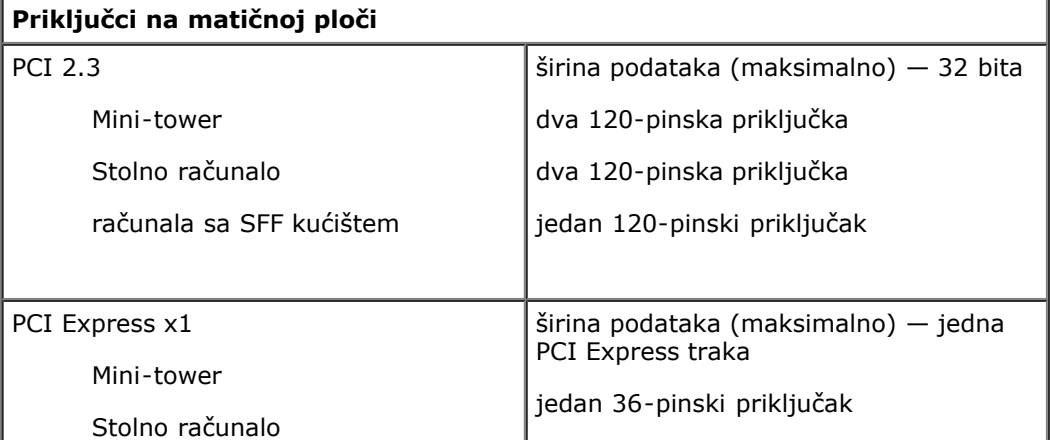

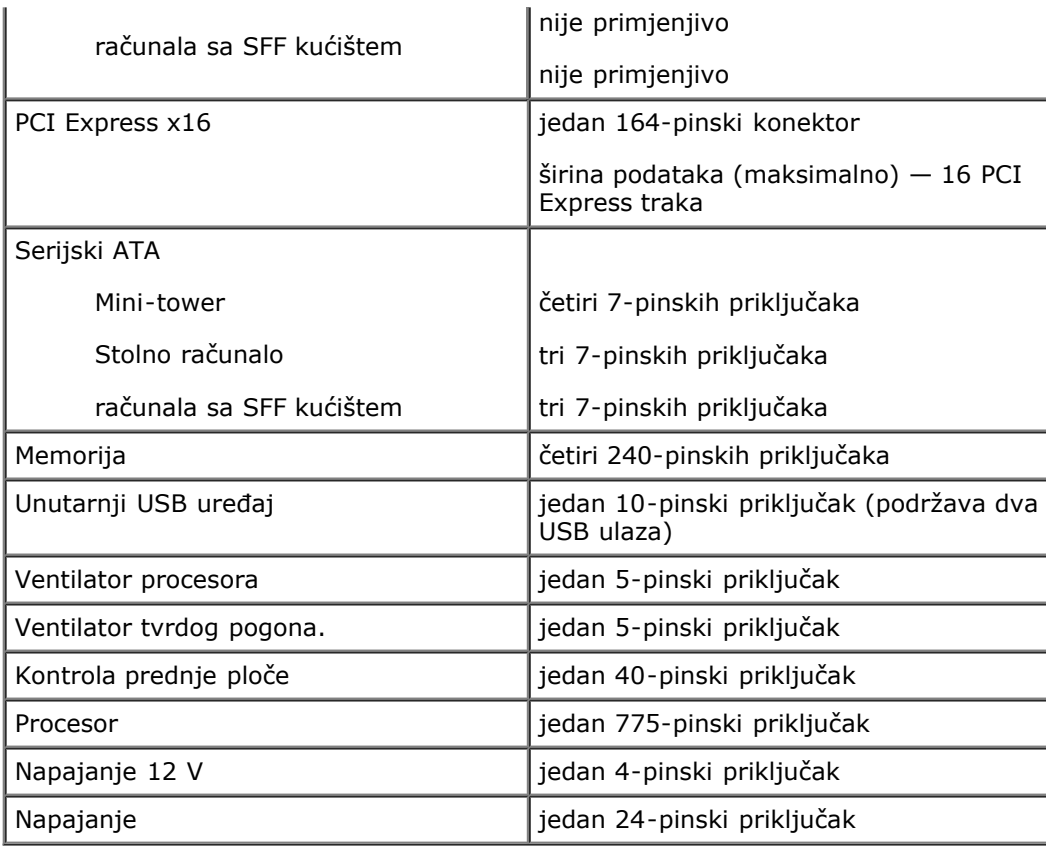

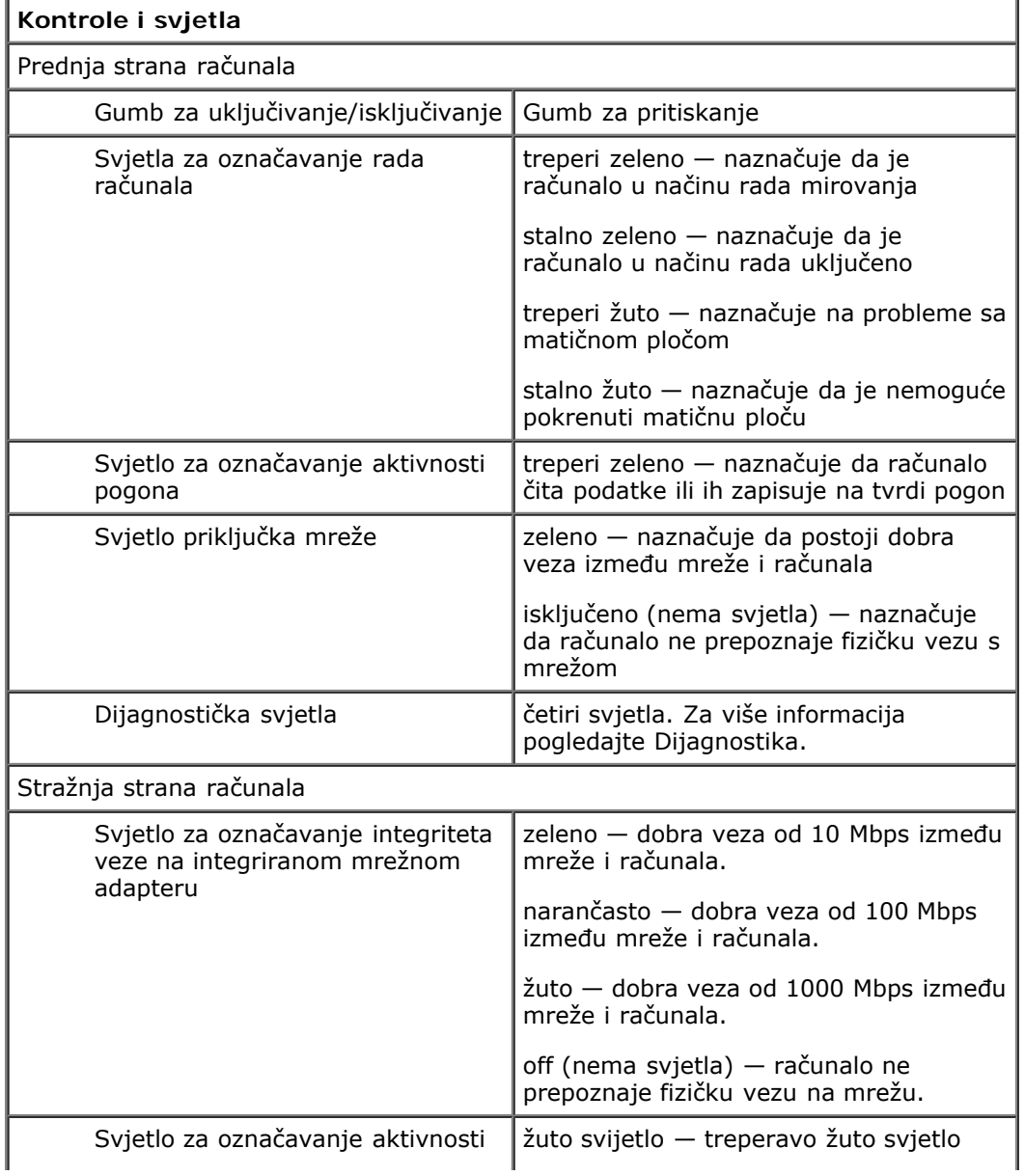

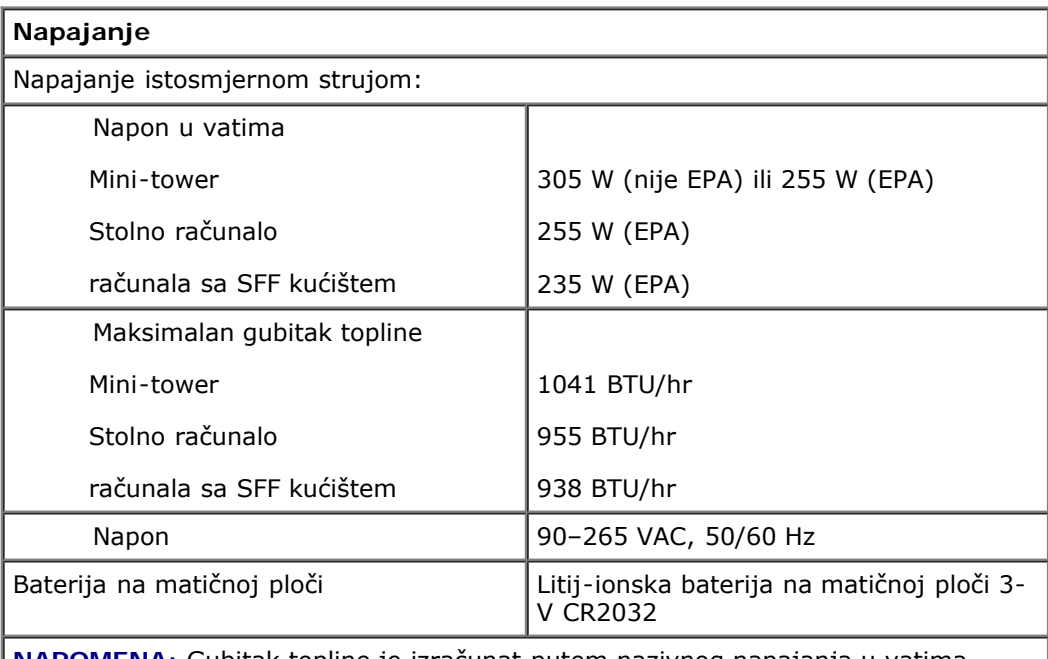

**NAPOMENA:** Gubitak topline je izračunat putem nazivnog napajanja u vatima.

**NAPOMENA:** Pogledajte informacije o sigurnosti, koje ste dobili sa svojim računalom, za informacije o važnom postavljanju napona.

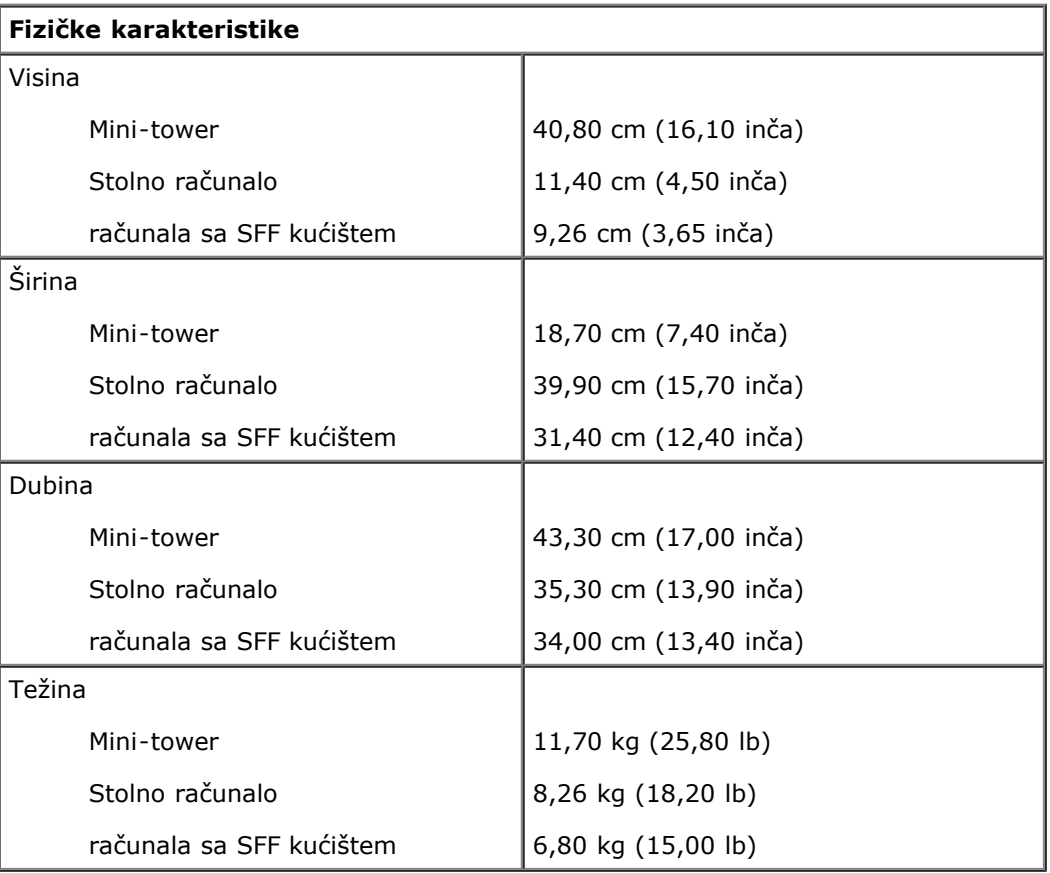

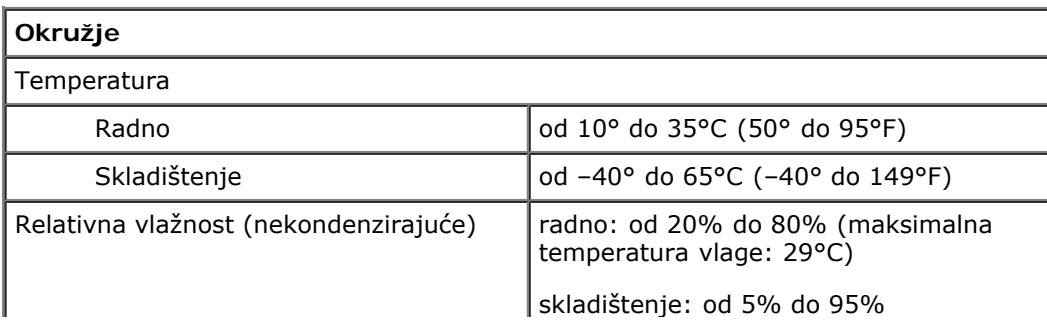

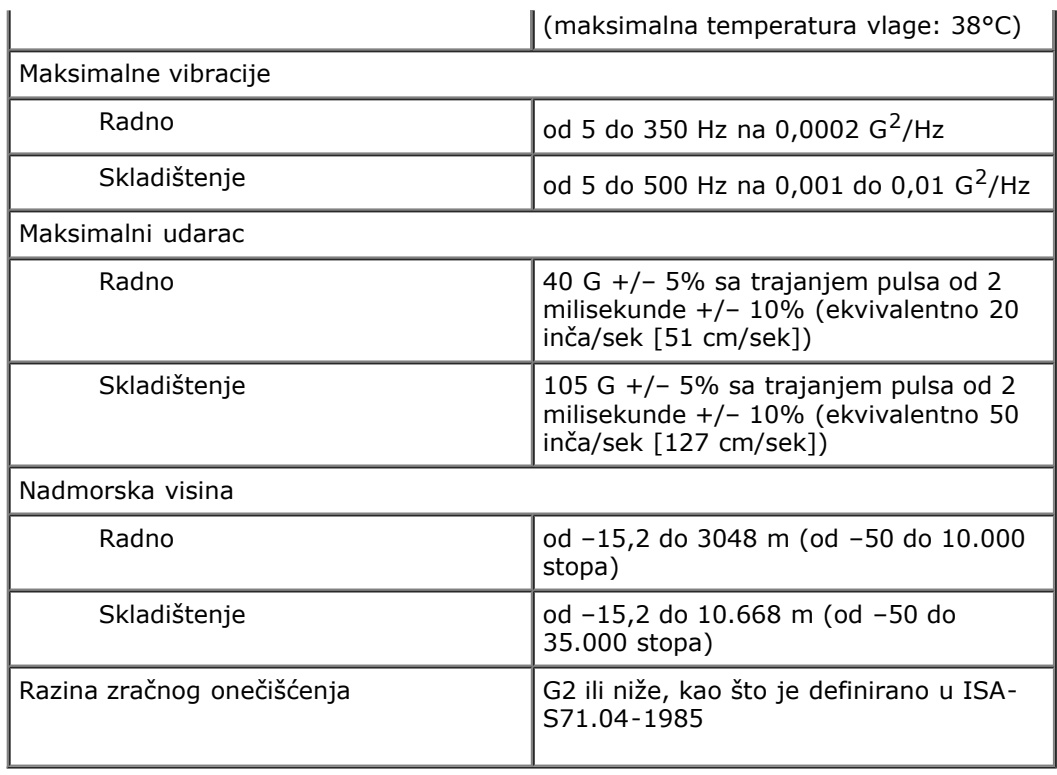

# <span id="page-10-0"></span>**Dijagnostike**

#### **Servisni priručnik za Dell™ OptiPlex™ 780**

- Dell Diagnostics
- [Kodovi indikatora gumba za uključivanje/isključivanje](#page-11-0)
- **•** Šifre zvučnih signala
- [Dijagnostička svjetla](#page-13-0)

## <span id="page-10-1"></span>**Dell Diagnostics**

#### **Kada koristiti program Dell Diagnostics**

Preporučuje se da ispišete ove postupke prije nego započnete.

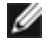

**NAPOMENA:** Dell Diagnostics funkcionira samo na Dell računalima.

**NAPOMENA:** *Drivers and Utilities* medij je opcionalan i možda nije isporučen s vašim računalom.

Ulaz u program za postavljanje sustava (pogledajte *Entering System Setup (Program za postavljanje sustava)*) pregledajte informacije o konfiguraciji računala i provjerite da li je uređaj, kojeg želite testirati, prikazan u programu za postavljanje sustava i da je aktivan.

Pokrenite program Dell Diagnostics s tvrdog diska ili s medija *Drivers and Utilities*.

#### **Pokretanje programa Dell Diagnostics s tvrdog pogona**

- 1. Uključite (ili ponovno pokrenite) računalo.
- 2. Kad se prikaže logotip DELL, odmah pritisnite <F12>.

**NAPOMENA:** Ako se prikaže poruka s tekstom da nije pronađena uslužna particija za dijagnostiku, program Dell Diagnostics pokrenite s *Drivers and Utilities* medija.

Ako čekate predugo i prikaže se logotip operacijskog sustava, nastavite čekati sve dok ne ugledate Microsoft® Windows® radnu površinu. Zatim isključite računalo i pokušajte ponovno.

- 3. Kad se prikaže popis uređaja za podizanje, označite **Boot to Utility Partition** (Podizanje s uslužne particije) i pritisnite <Enter>.
- 4. Kad se prikaže **Main Menu** (Glavni izbornik) programa Dell Diagnostics, odaberite test koji želite pokrenuti.

#### **Pokretanje programa Dell Diagnostics s Medija Drivers and Utilities**

- 1. Umetnite medij *Drivers and Utilities*.
- 2. Isključite i ponovno pokrenite računalo.

Kada se prikaže logotip DELL, odmah pritisnite <F12>.

Ako predugo čekate i pojavi se logotip operacijskog sustava Windows, nastavite čekati dok ne vidite Windows radnu površinu. Zatim isključite računalo i pokušajte ponovno.

**NAPOMENA:** Sljedeći koraci samo privremeno mijenjaju slijed podizanja sustava. Prilikom sljedećeg pokretanja, računalo će se pokrenuti prema redoslijedu jedinica koji je određen u programu za postavljanje sustava.

- 3. Kad se prikaže popis uređaja za pokretanje označite **Onboard or USB CD-ROM Drive** (Ugrađeni ili USB CD-ROM pogon) i pritisnite <Enter>.
- 4. Na prikazanom izborniku odaberite opciju **Boot from CD-ROM** (Pokreni s CD-ROM-a) i pritisnite <Enter>.
- 5. Upišite 1 za pokretanje izbornika i pritisnite <Enter> za nastavak.
- 6. Odaberite **Run the 32 Bit Dell Diagnostics** (Pokretanje 32-bitnog programa Dell Diagnostics) s numeriranog popisa. Ako je navedeno više verzija, odaberite onu koja je prikladna za vaše računalo.
- 7. Kad se pojavi **Main Menu** (Glavni izbornik) programa Dell Diagnostics, odaberite test koji želite pokrenuti.

#### **Glavni izbornik programa Dell Diagnostics**

1. Nakon što se Dell dijagnostika učita i pojavi se ekran **Main Menu** (Glavni izbornik) pritisnite gumb za opciju koju želite.

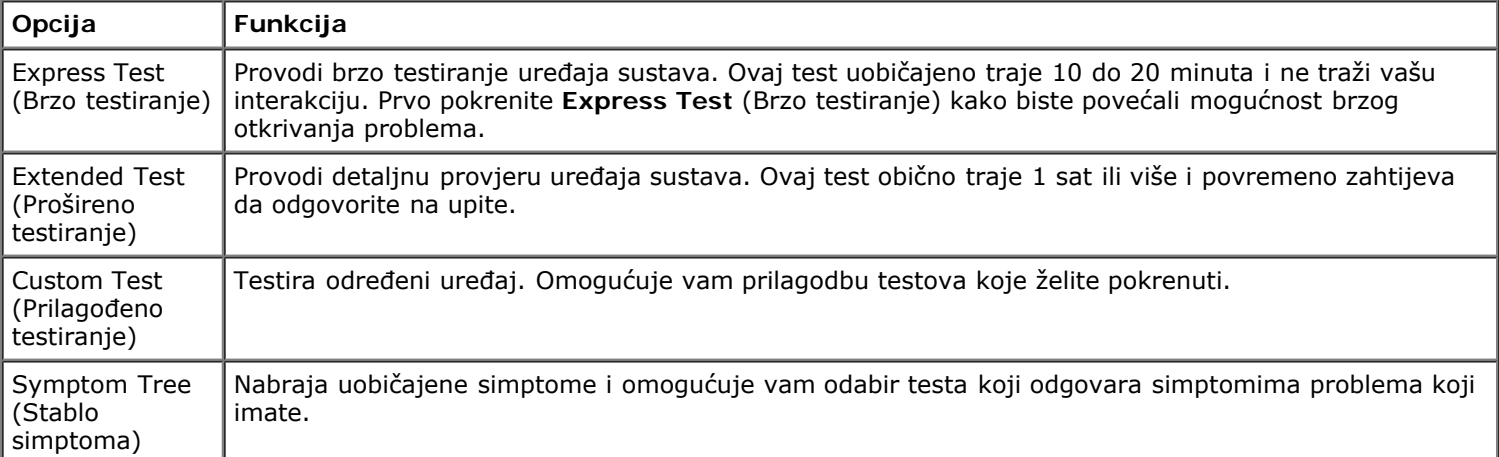

- 2. Ako se pojavi problem za vrijeme testa, prikazat će se poruka sa šifrom pogreške i opisom problema. Zapišite šifru pogreške i opis problema te slijedite upute na zaslonu.
- 3. Ako test pokrenete putem opcija **Custom Test** (Prilagođeni test) ili **Symptom Tree** (Stablo simptoma), dodatne informacije potražite pritiskom odgovarajuće kartice opisane u sljedećoj tablici.

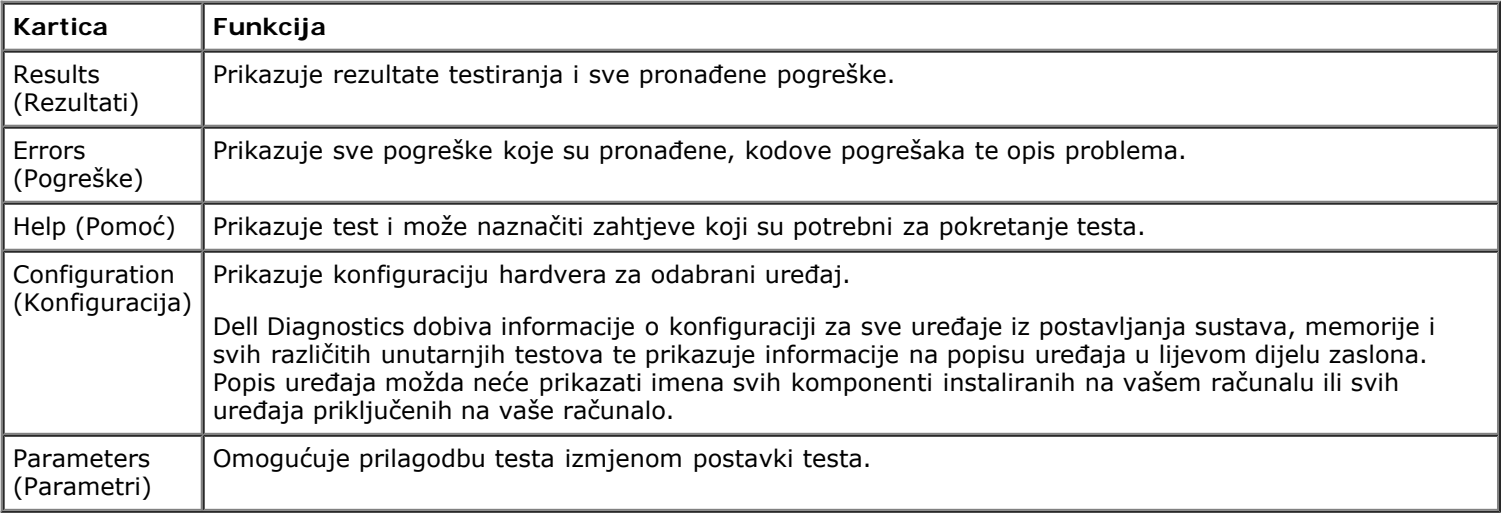

- 4. Kad se testiranje dovrši, ako Dell Diagnostics pokrećete s *Drivers and Utilities* diska, izvadite disk.
- 5. Zatvorite zaslon testiranja za povratak na zaslon **Main Menu** (Glavni izbornik). Za izlazak iz Dell dijagnostike i ponovno pokretanje računala, pritisnite ekran **Main Menu** (Glavni izbornik).

## <span id="page-11-0"></span>**Kodovi svjetla gumba za uključivanje/isključivanje**

Dijagnostička svijetla daju više podataka o stanju sustava no naslijeđena svjetla stanja napajanja također su podržana na vašem računalu. Svjetla stanja napajanja prikazana su u sljedećoj tablici.

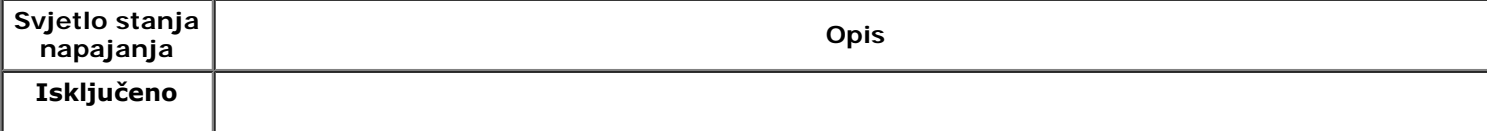

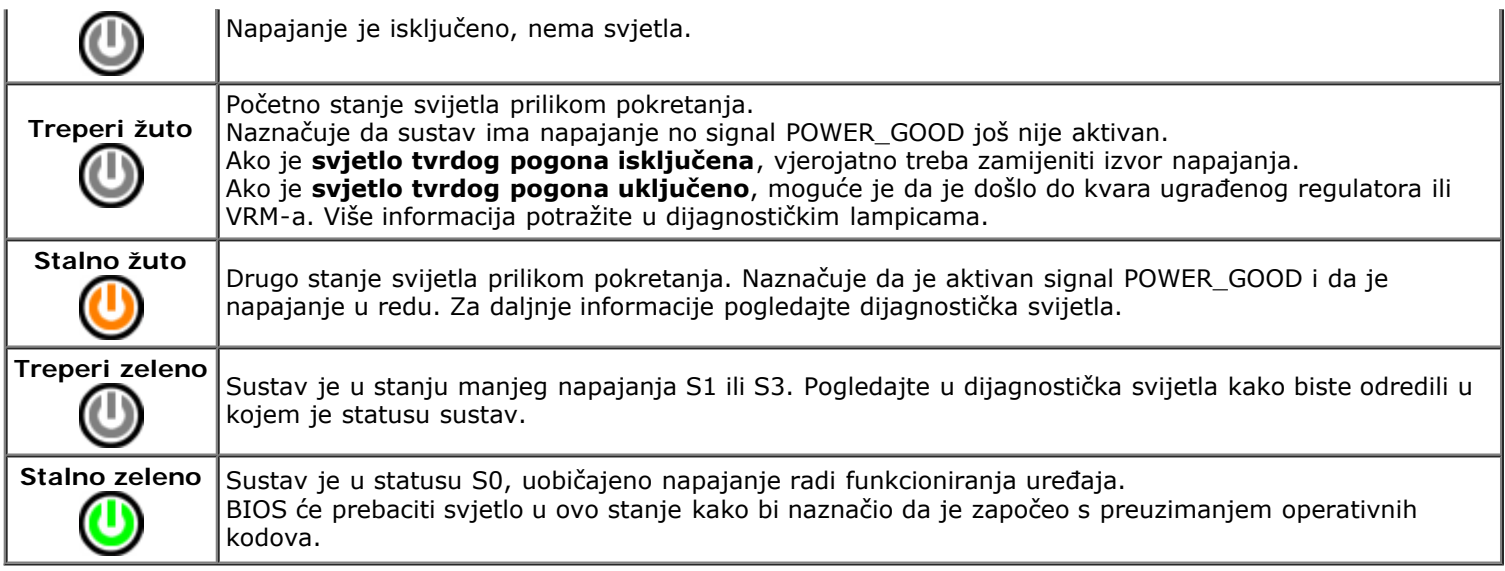

# <span id="page-12-0"></span>**Šifre zvučnih signala**

Ako monitor ne može prikazati poruke o pogrešci tijekom POST-a, računalo može emitirati seriju zvučnih signala koje naznačuju problem ili koji vam mogu pomoći identificirati kvar komponente ili sklopa. Sljedeća tablica navodi šifre zvučnih signala može se generirati tijekom POST-a. Većina šifri zvučnih signala naznačuje kobne pogreške koje sprečavaju računalo da dovrši slijed podizanja sve dok se naznačeni uvjet ne ispravi.

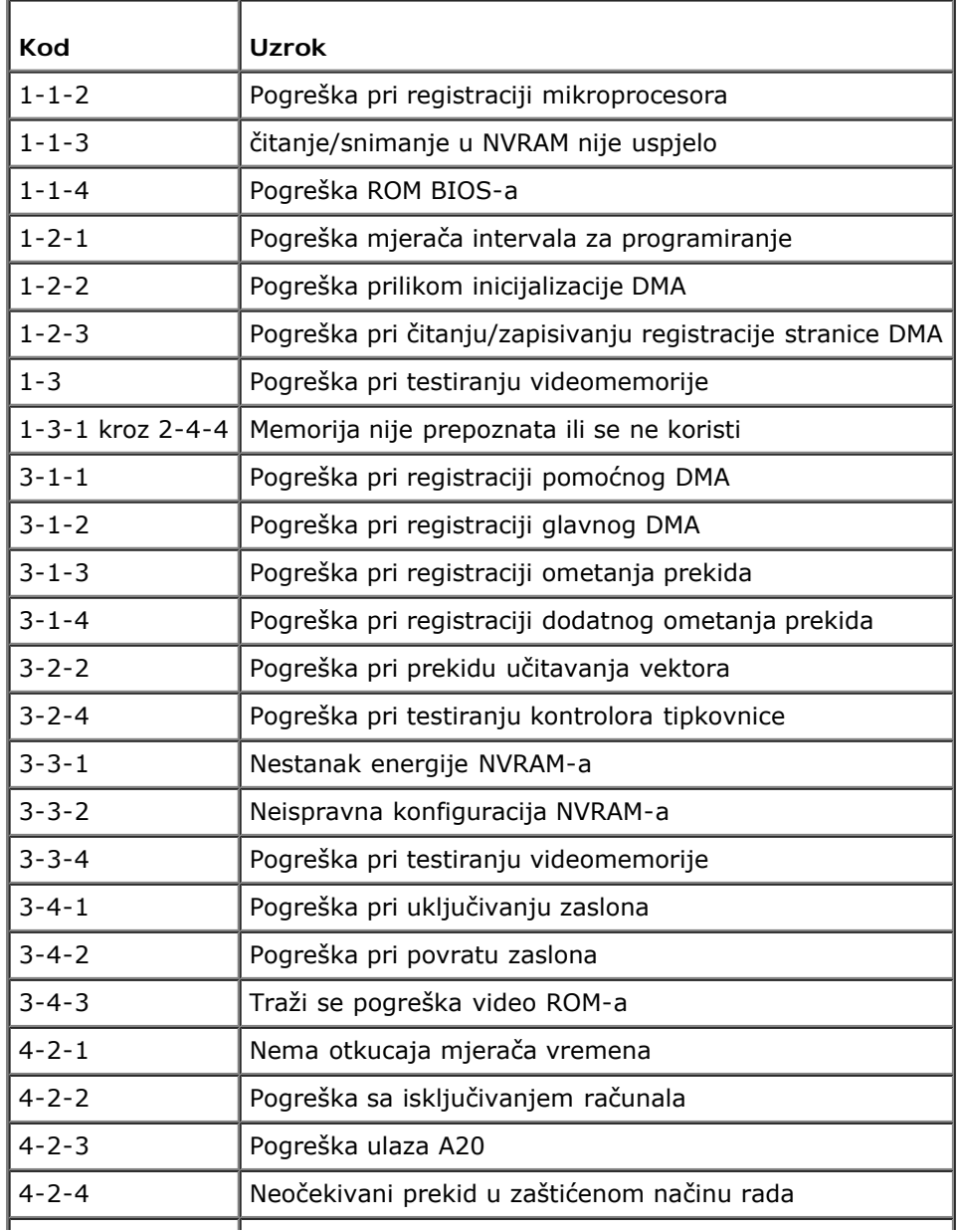

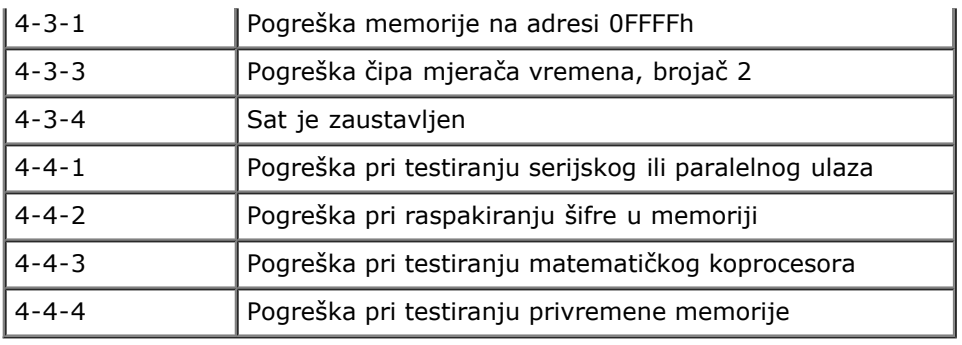

Τ

## <span id="page-13-0"></span>**Dijagnostička svjetla**

т

ľ

Kako biste lakše riješili problem, vaše računalo na prednjoj ploči ima četiri indikatora označena brojevima 1, 2, 3 i 4. Kada se računalo normalno pokrene, svjetla bljesnu i ugase se. Ako s računalom nešto nije u redu, slijed svjetala pomoći će vam pri identifikaciji problema.

٦

**NAPOMENA:** Nakon što računalo izvrši POST, sva četiri indikatora će se isključiti prije pokretanja operativnog Ø sustava.

| Uzorak svjetla | Opis problema                                                                               | Predloženo rješenje                                                                                                    |
|----------------|---------------------------------------------------------------------------------------------|----------------------------------------------------------------------------------------------------|
|                | Računalo je isključeno<br>ili je možda došlo do<br>pogreške prije<br>pokretanja BIOS-a.     | · Uključite računalo u utičnicu koja radi.<br>· Ako i dalje dolazi do problema, kontaktirajte tvrtku Dell.                                                                                                    |
|                | Dijagnostička svijetla<br>ne svijetle nakon<br>uspješno pokrenutog<br>operacijskog sustava. |                                                                                                    |
|                | Postoji mogućnost<br>kvara procesora.                                                       | • Ponovno postavite procesor (pogledajte informacije o procesoru za<br>vaše računalo).<br>· Ako i dalje dolazi do problema, kontaktirajte tvrtku Dell.                                                                                                    |
|                | Pronađeni su<br>memorijski moduli, no<br>došlo je do pogreške s<br>memorijom.               | • Ako su ugrađena dva ili više memorijskih modula, uklonite ih i zatim<br>ponovno ugradite jedan modul i ponovno pokrenite računalo. Ako se<br>računalo normalno pokrene, nastavite dodavati memorijske module<br>(jedan po jedan) sve dok ne otkrijete problematični modul ili dok sve<br>module ne ugradite bez pogreške.<br>· Ako je to moguće, u svoje računalo ugradite radnu memoriju iste<br>vrste.<br>· Ako i dalje dolazi do problema, kontaktirajte tvrtku Dell. |
|                | Postoji mogućnost<br>kvara grafičke kartice.                                                | · Ponovno umetnite sve ugrađene grafičke kartice.<br>· Ako je moguće, u vaše računalo ugradite grafičku karticu za koju ste<br>sigurni da radi.<br>· Ako i dalje dolazi do problema, kontaktirajte tvrtku Dell.                                                                                                    |
|                | Postoji mogućnost<br>kvara disketne jedinice<br>ili tvrdog pogona.                          | Ponovno postavite sva kabele napajanja i podatkovne kabele.                                                                                                    |
|                | Postoji mogućnost<br>kvara USB-a.                                                           | Ponovno instalirajte sve USB uređaje i provjerite sve priključke kabela.                                                                                                    |
|                | Nisu pronađeni<br>memorijski moduli.                                                        | • Ako su ugrađena dva ili više memorijskih modula, uklonite ih i zatim<br>ponovno ugradite jedan modul i ponovno pokrenite računalo. Ako se<br>računalo normalno pokrene, nastavite dodavati memorijske module<br>(jedan po jedan) sve dok ne otkrijete problematični modul ili dok sve<br>module ne ugradite bez pogreške.<br>· Ako je to moguće, u svoje računalo ugradite radnu memoriju iste<br>vrste.<br>· Ako i dalje dolazi do problema, kontaktirajte tvrtku Dell. |
|                | Pronađeni su<br>memorijski moduli, no                                                       | • Provjerite da ne postoje posebni zahtjevi za postavljanje memorijskih<br>modula/priključaka.                                                                                                    |

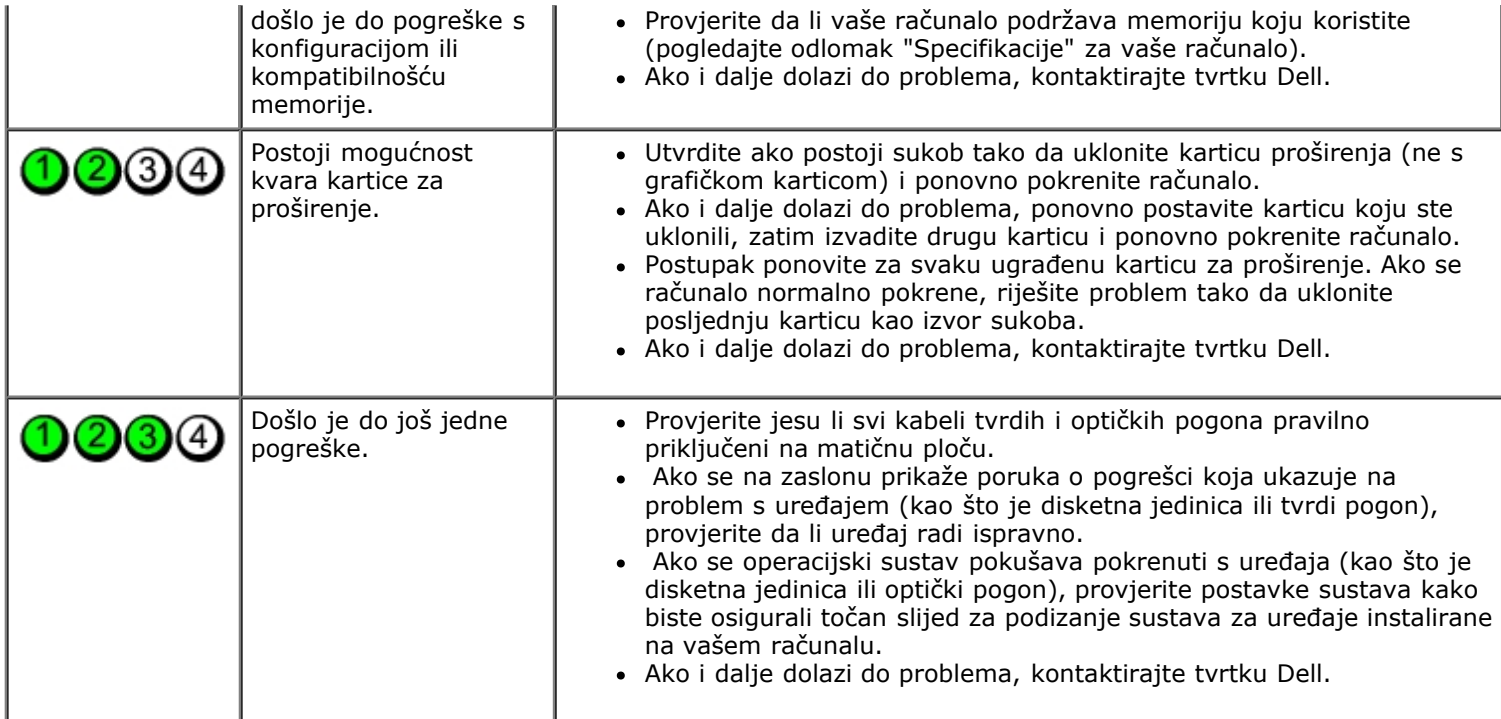

#### <span id="page-15-0"></span>**System Setup (Program za postavljanje sustava)**

**Servisni priručnik za Mini Tower, Stolno računalo i računalo sa SFF kućištem Dell™ OptiPlex™ 780**

- [Izbornik za podizanje sustava](#page-15-1)
- **Tipke za navigaciju**
- [Otvaranje programa za postavljanje sustava](#page-15-3)
- **O** Simulacija programa za postavljanje sustava
- [Opcije izbornika programa za postavljanje sustava](#page-15-4)

#### <span id="page-15-1"></span>**Izbornik za podizanje sustava**

Kada se prikaže logotip Dell™, pritisnite <F12> za otvaranje izbornika za jednokratno podizanje sustava s popisom odgovarajućih uređaja za podizanje sustava.

Navedene opcije su:

**Unutarnji pogon tvrdog diska CD/DVD/CD-RW pogon NIC ugrađen na ploči Postavljanje BIOS-a Dijagnostike**

Ovaj izbornik koristan je kada pokušavate podignuti sustav s određenog uređaja ili otvoriti dijagnostiku sustava. Korištenje izbornika za podizanje sustava neće promijeniti redoslijed podizanja sustava koji je pohranjen u BIOS-u.

#### <span id="page-15-2"></span>**Tipke za navigaciju**

Sljedeće tipke koristite za navigaciju zaslonima programa za postavljanje sustava.

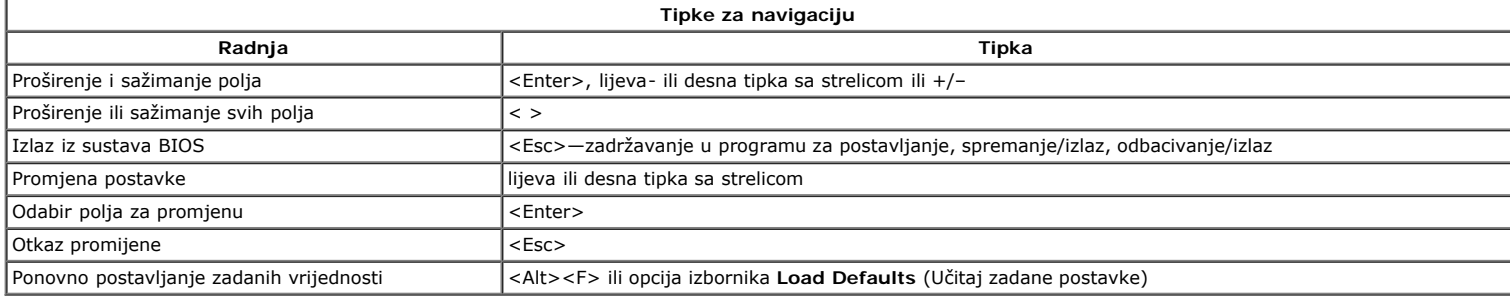

#### <span id="page-15-3"></span>**Otvaranje programa za postavljanje sustava**

Vaše računalo nudi sljedeće opcije BIOS-a i postavljanja sustava:

- Otvorite izbornik za jednokratno podizanje sustava pritiskom tipke <F12>
- Pristupite programu za postavljanje sustava pritiskom na <F2>

#### **<F12> Izbornik**

Kada se prikaže logotip Dell™, pritisnite <F12> za otvaranje izbornika za jednokratno podizanje sustava s popisom odgovarajućih uređaja za podizanje sustava.<br>Opcije **Dijagnostike i Ulaz u postavljanje sustava** također su računalu. Ovaj izbornik koristan je kada pokušavate podignuti sustav s određenog uređaja ili otvoriti dijagnostiku sustava. Promjene izbornika za podizanje sustava neće promijeniti redoslijed podizanja sustava koji je pohranjen u BIOS-u.

#### **<F2>**

Pritisnite <F2> za pristup postavljanju sustava i izmijenite postavke definirane od strane korisnika Ako ne možete pristupiti postavljanju sustava korištenjem ove tipke, kada lampice na tipkovnici prvi put zasvijetle pritisnite <F2>.

#### <span id="page-15-4"></span>**Opcije izbornika programa za postavljanje sustava**

**NAPOMENA**: Opcije postavljanja sustava mogu se razlikovati ovisno o vašem računalu i možda se ne prikažu u istom redoslijedu.

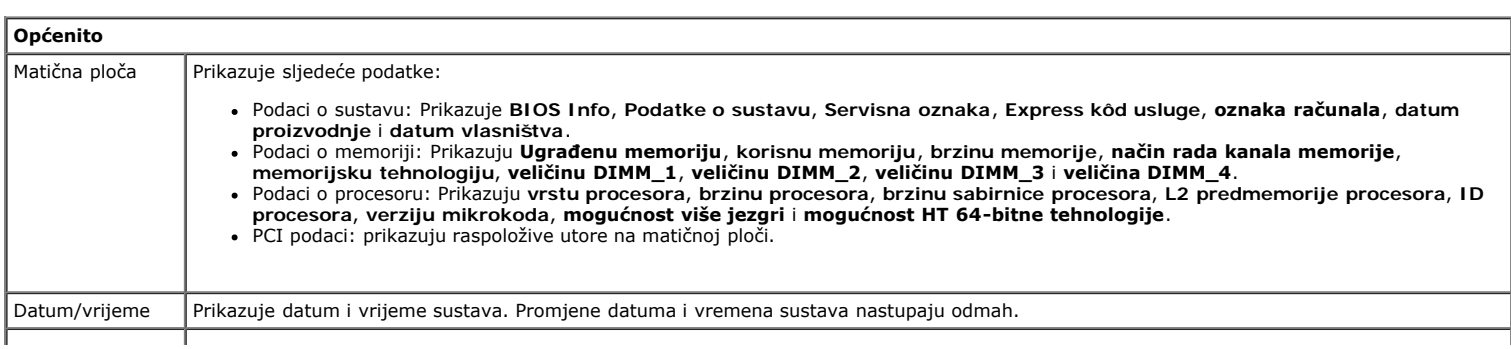

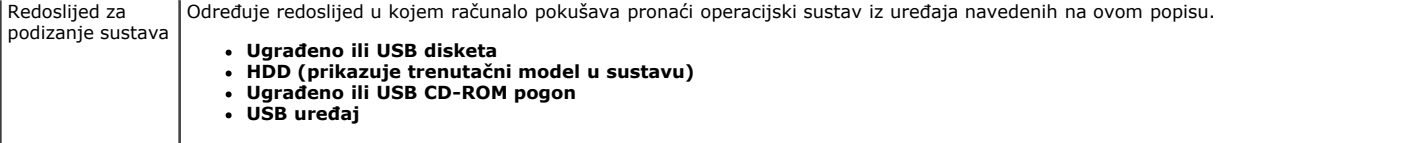

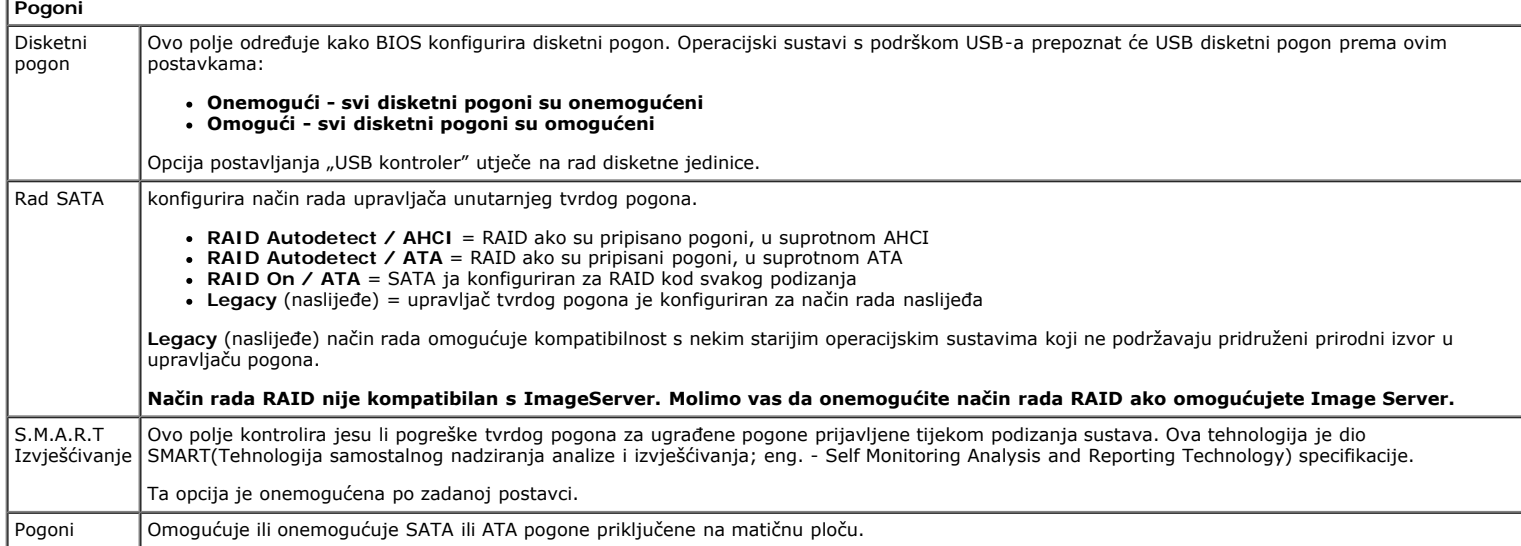

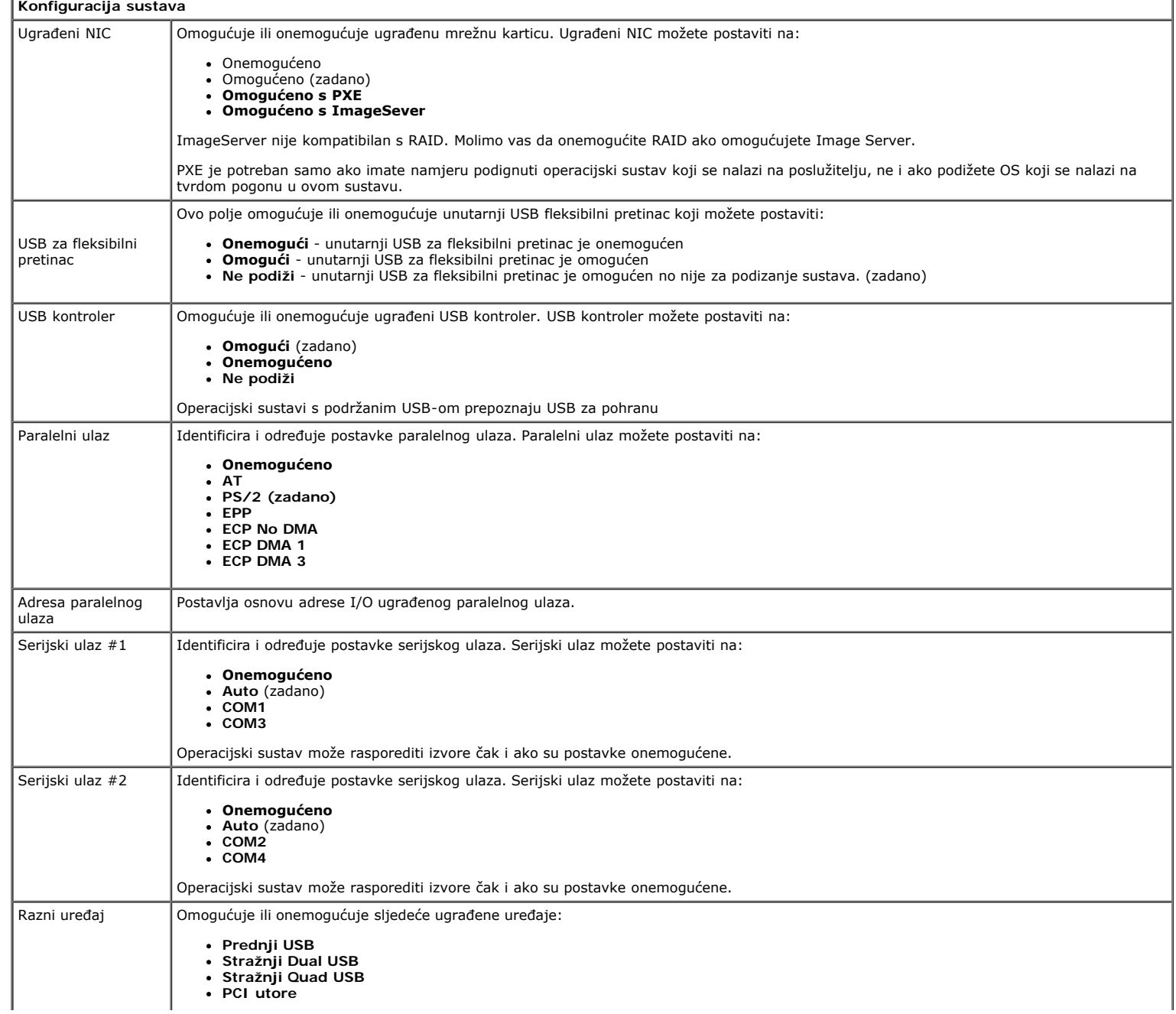

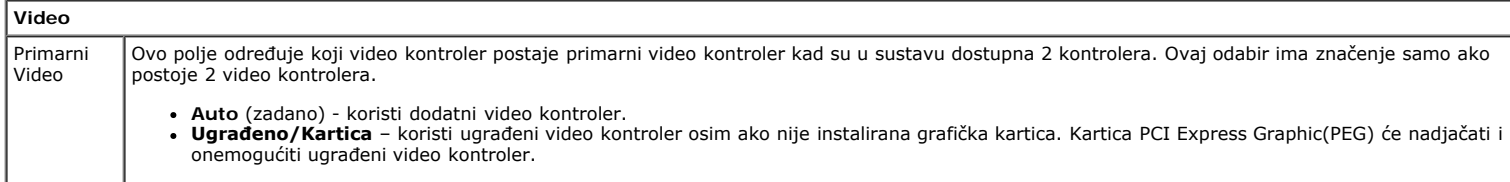

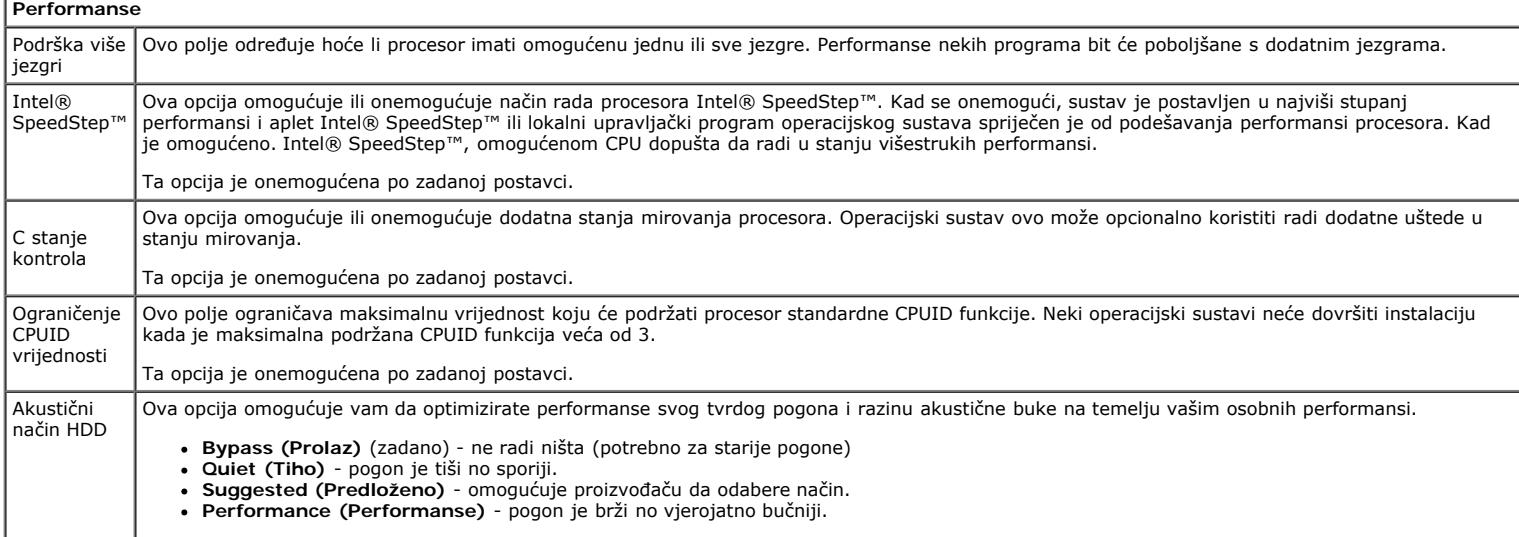

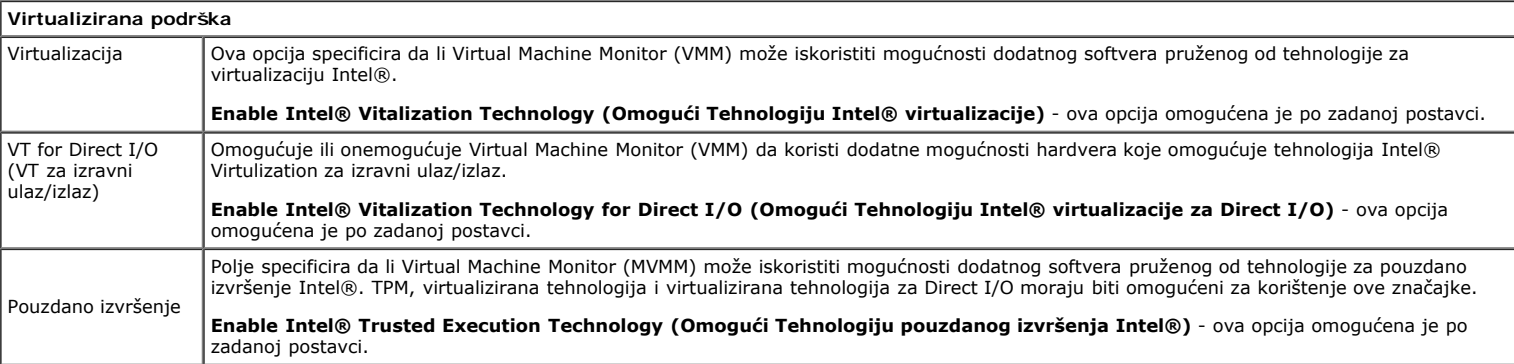

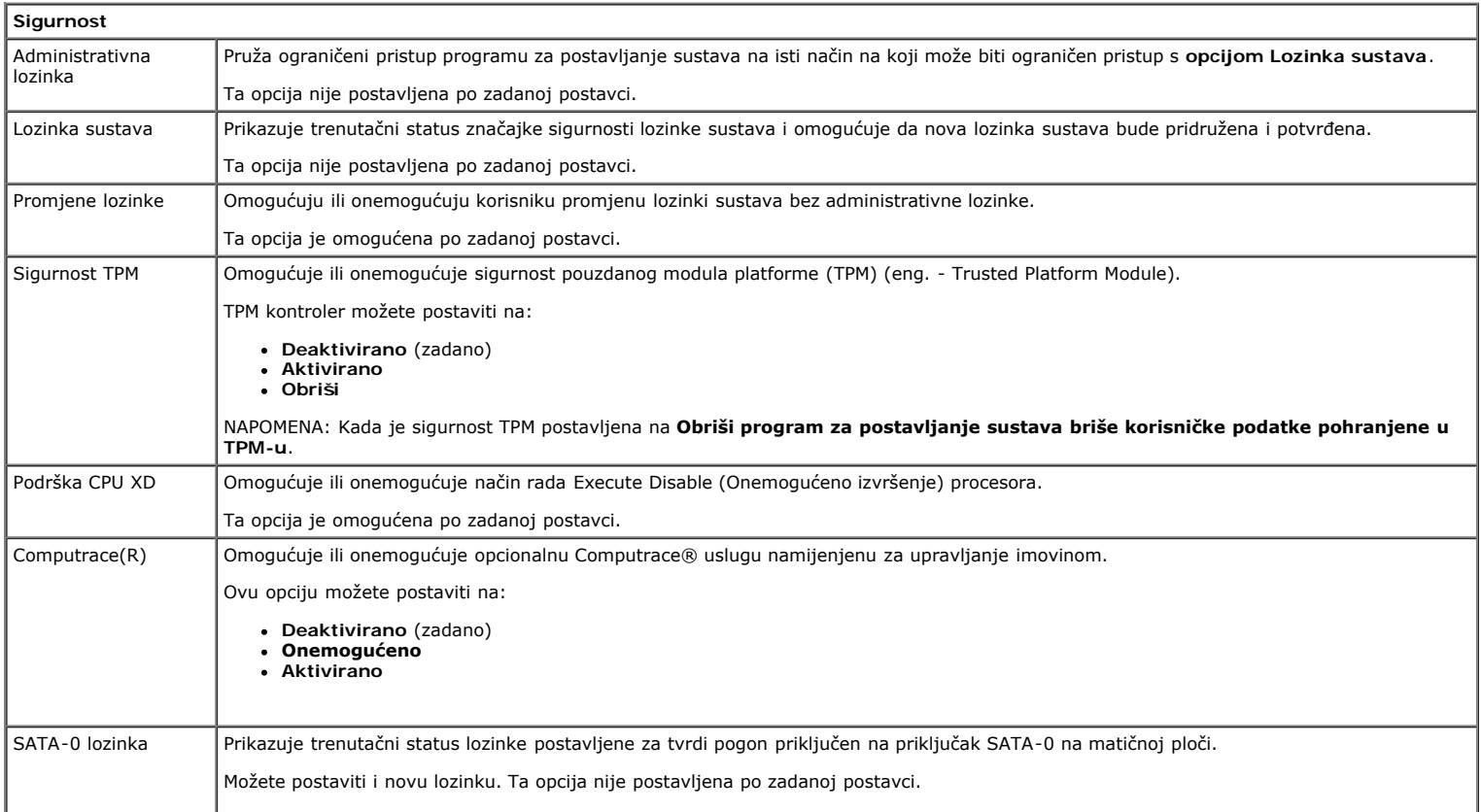

I

Ī.

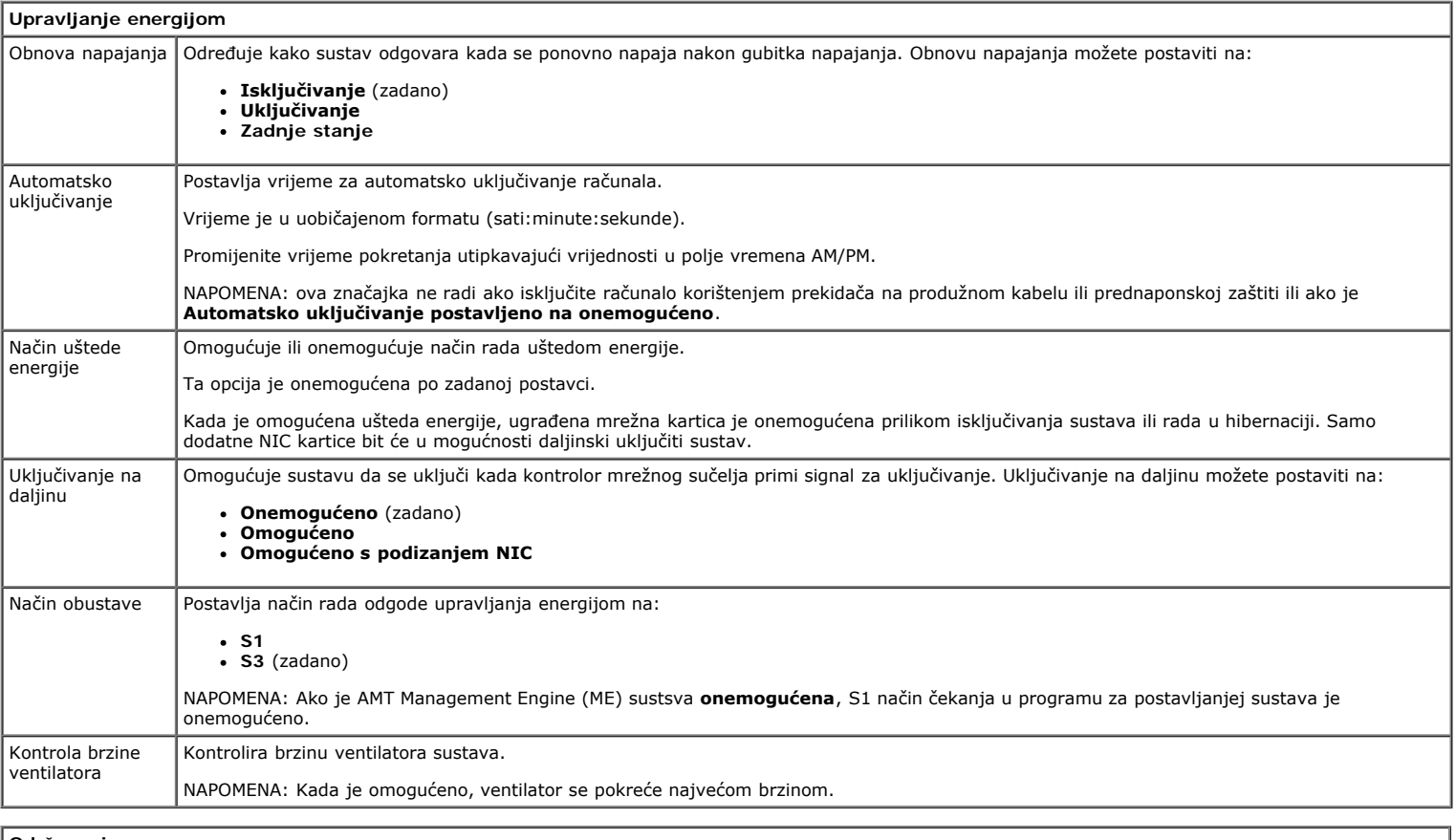

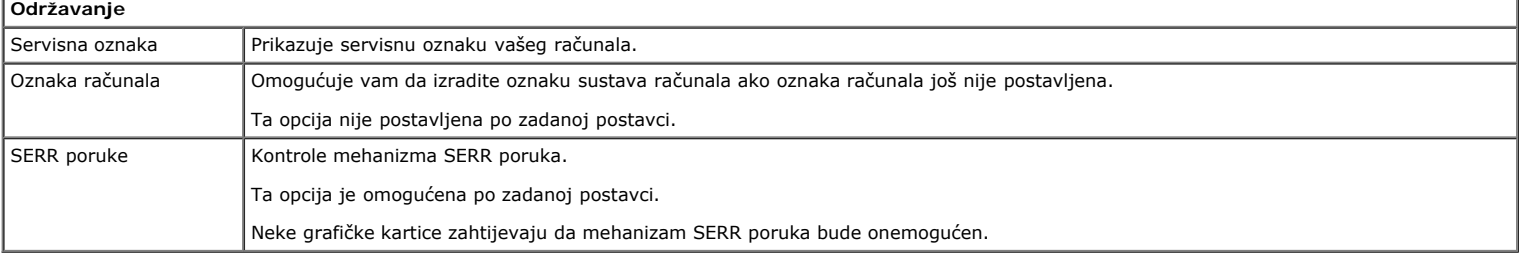

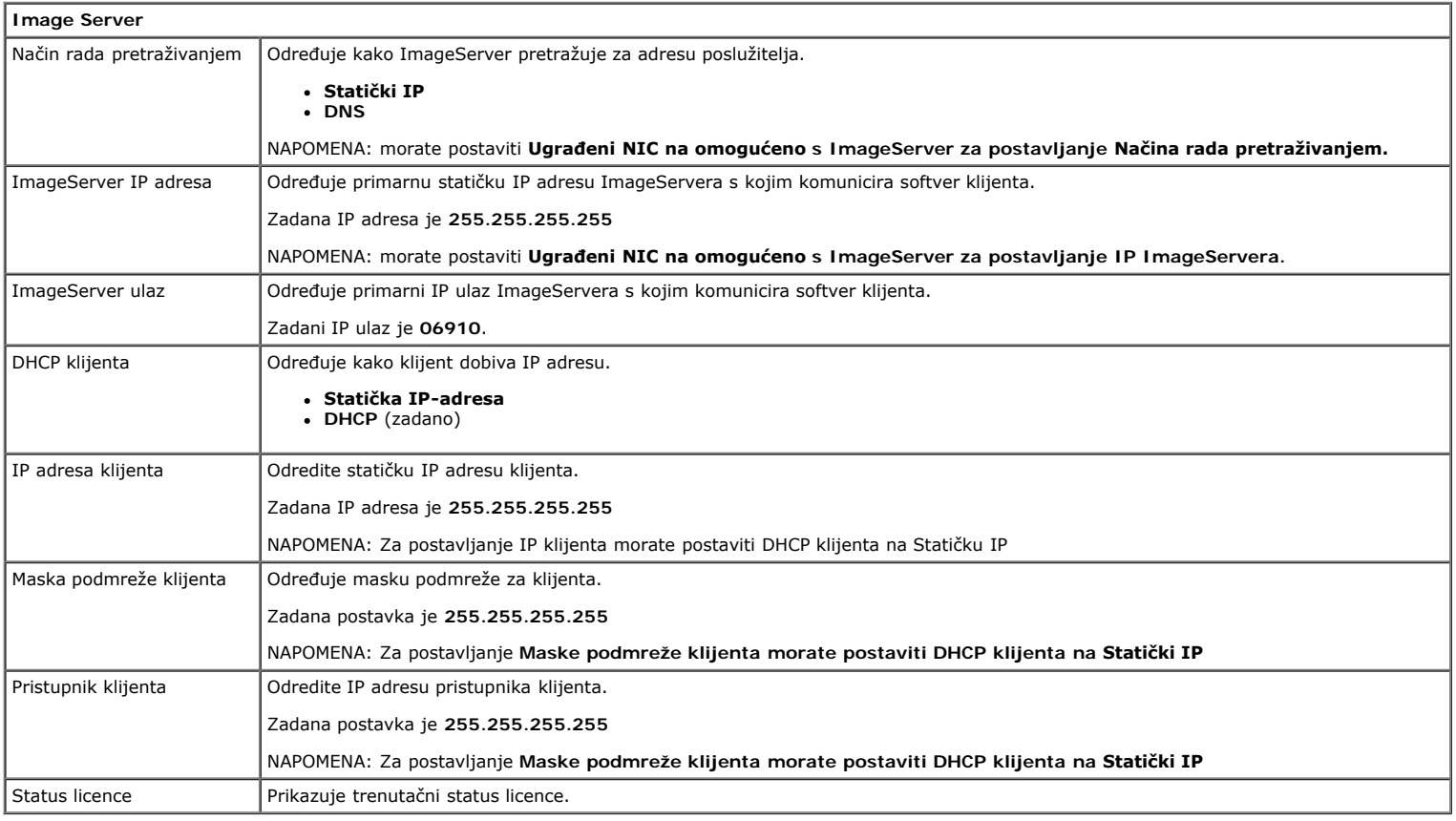

#### **Ponašanje kod podizanja**

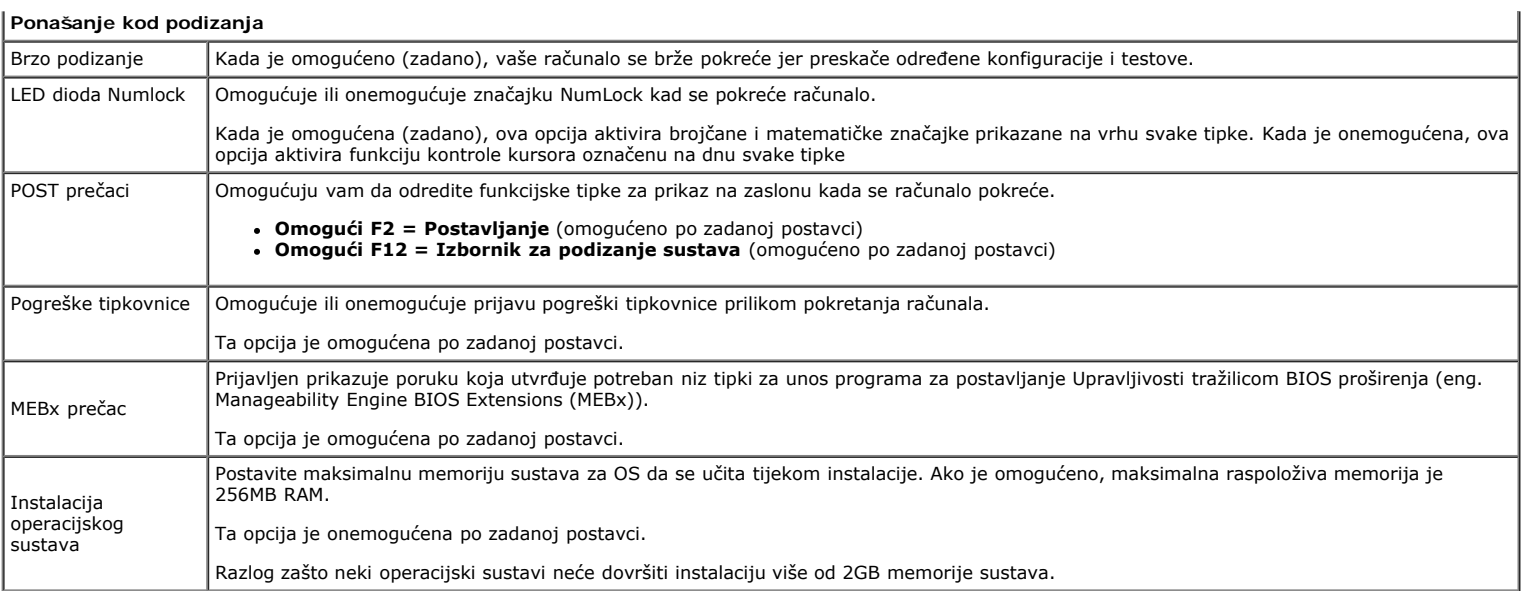

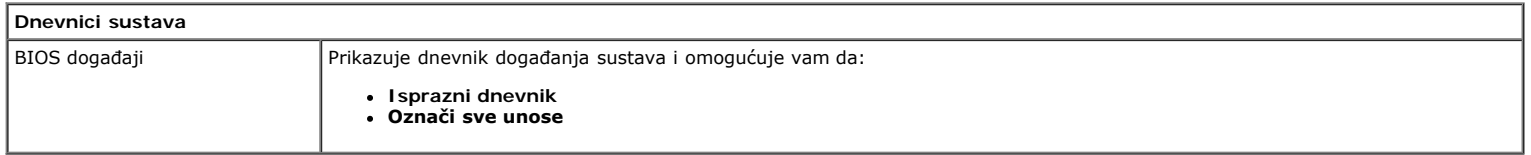

<span id="page-20-0"></span>[Povratak na stranicu sa sadržajem](#page-0-0)

#### **Pokrov Servisni priručnik za Dell™ OptiPlex™ 780—Računalo s SFF kućištem**

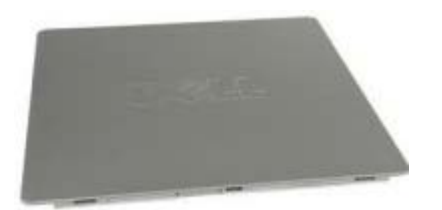

**UPOZORENJE: Prije rada na unutrašnjosti računala pročitajte sigurnosne upute koje ste dobili s računalom. Dodatne sigurnosne informacije potražite na početnoj stranici za sukladnost sa zakonskim odredbama na www.dell.com/regulatory\_compliance.**

## **Uklanjanje pokrova**

- 1. Slijedite postupke u poglavlju [Prije rada na unutrašnjosti računala.](#page-1-1)
- 2. Gurnite prema natrag zasun za oslobađanje pokrova.

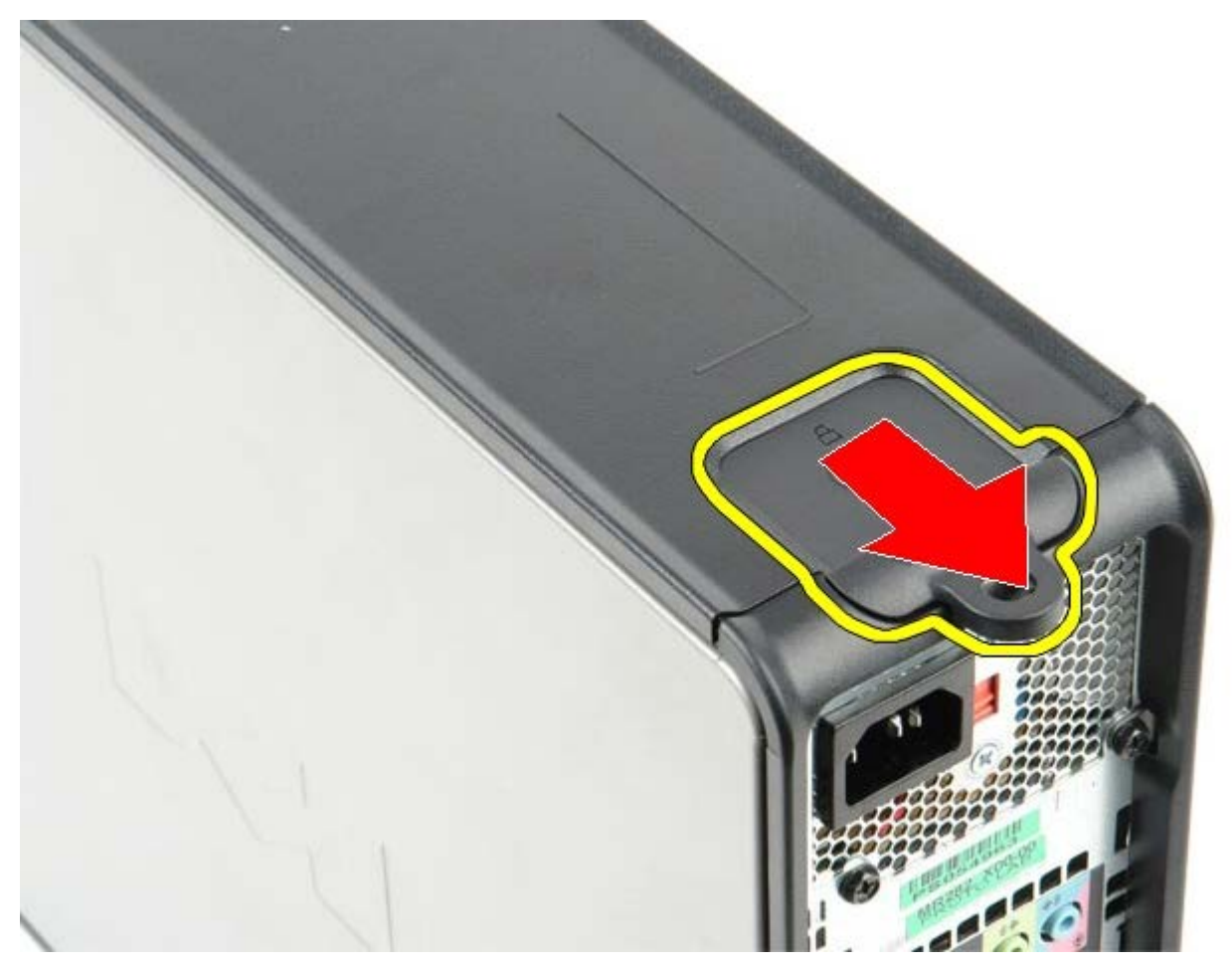

3. Nagnite pokrov računala od vrha prema naprijed.

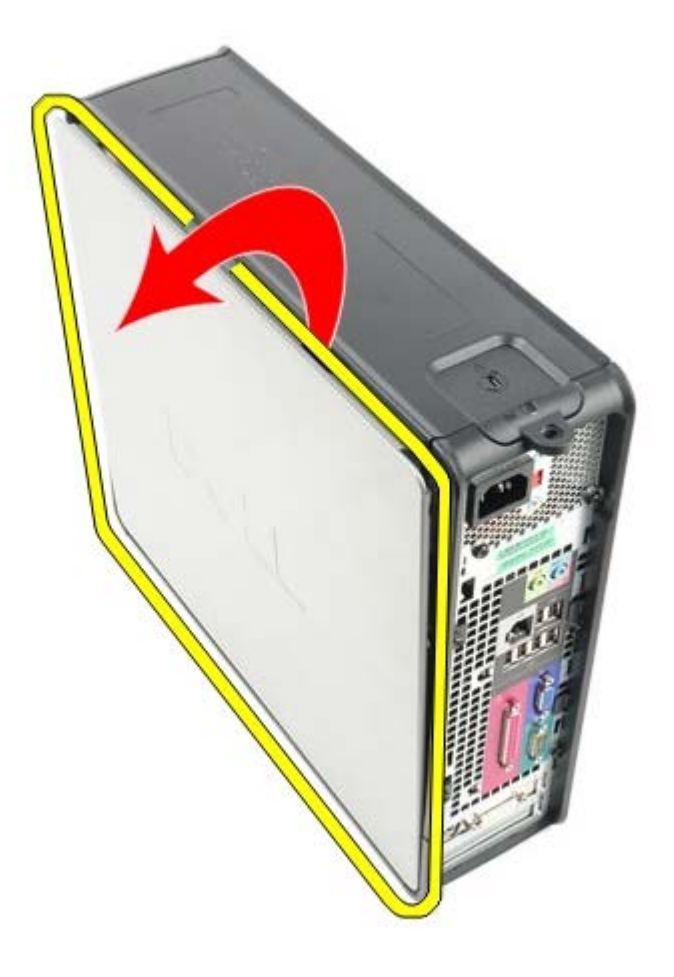

# **Ponovno postavljanje pokrova računala**

Za ponovno postavljanje pokrova računala izvedite gornje korake obrnutim redoslijedom.

<span id="page-22-0"></span>[Povratak na stranicu sa sadržajem](#page-0-0)

#### **Memorija Servisni priručnik za Dell™ OptiPlex™ 780—Računalo s SFF kućištem**

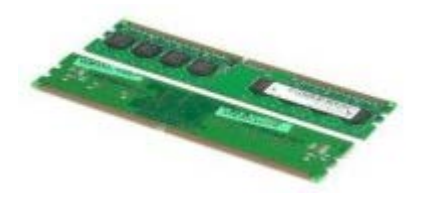

**UPOZORENJE: Prije rada na unutrašnjosti računala pročitajte sigurnosne upute koje ste dobili s računalom. Dodatne sigurnosne informacije potražite na početnoj stranici za sukladnost sa zakonskim odredbama na www.dell.com/regulatory\_compliance.**

## **Uklanjanje memorijskog(-ih) modula**

- 1. Slijedite postupke u poglavlju [Prije rada na unutrašnjosti računala.](#page-1-1)
- 2. Pritisnite sigurnosne kopče na krajevima priključka za memorijski modul.

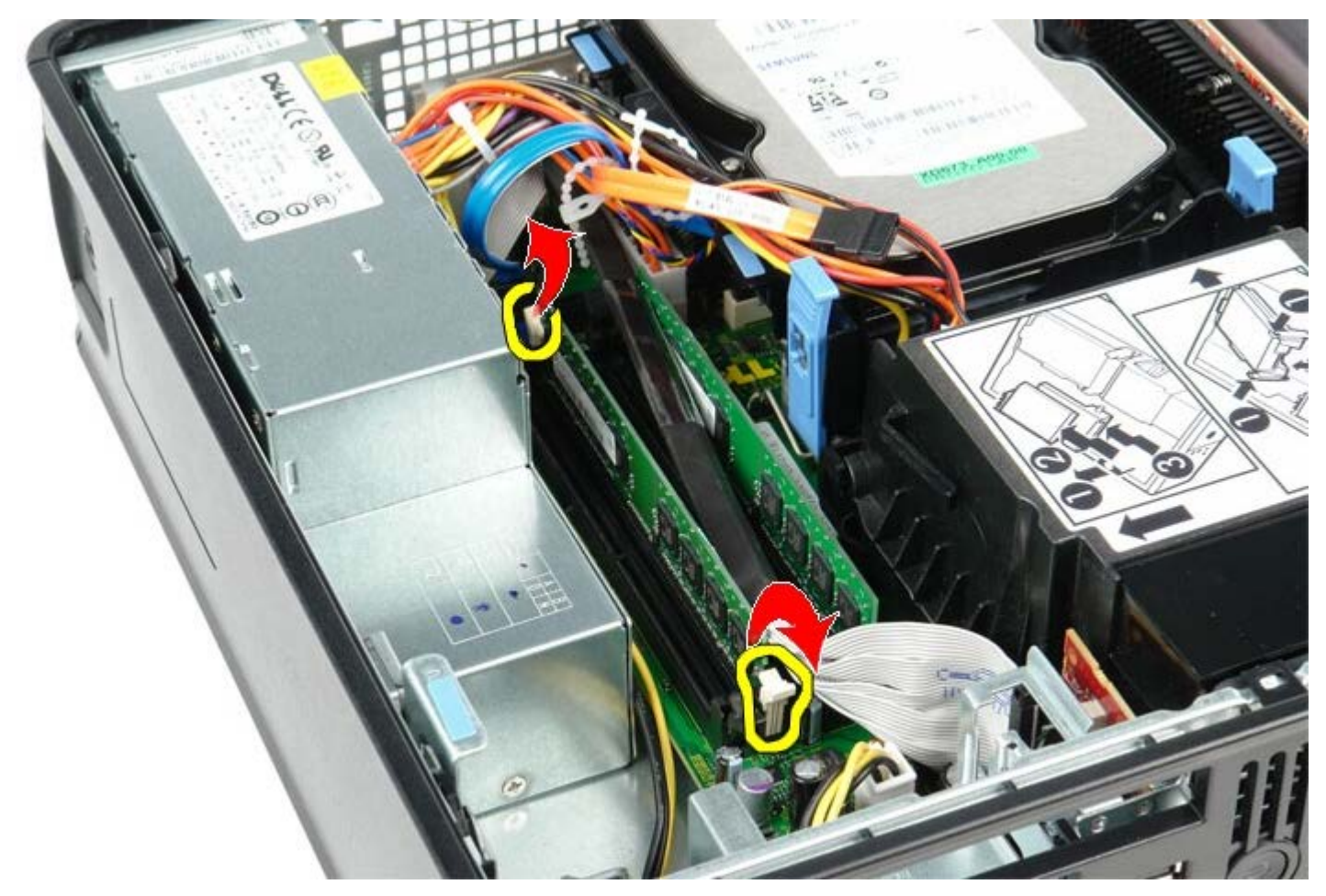

3. Izvadite memorijski modul iz priključka na matičnoj ploči i uklonite ga.

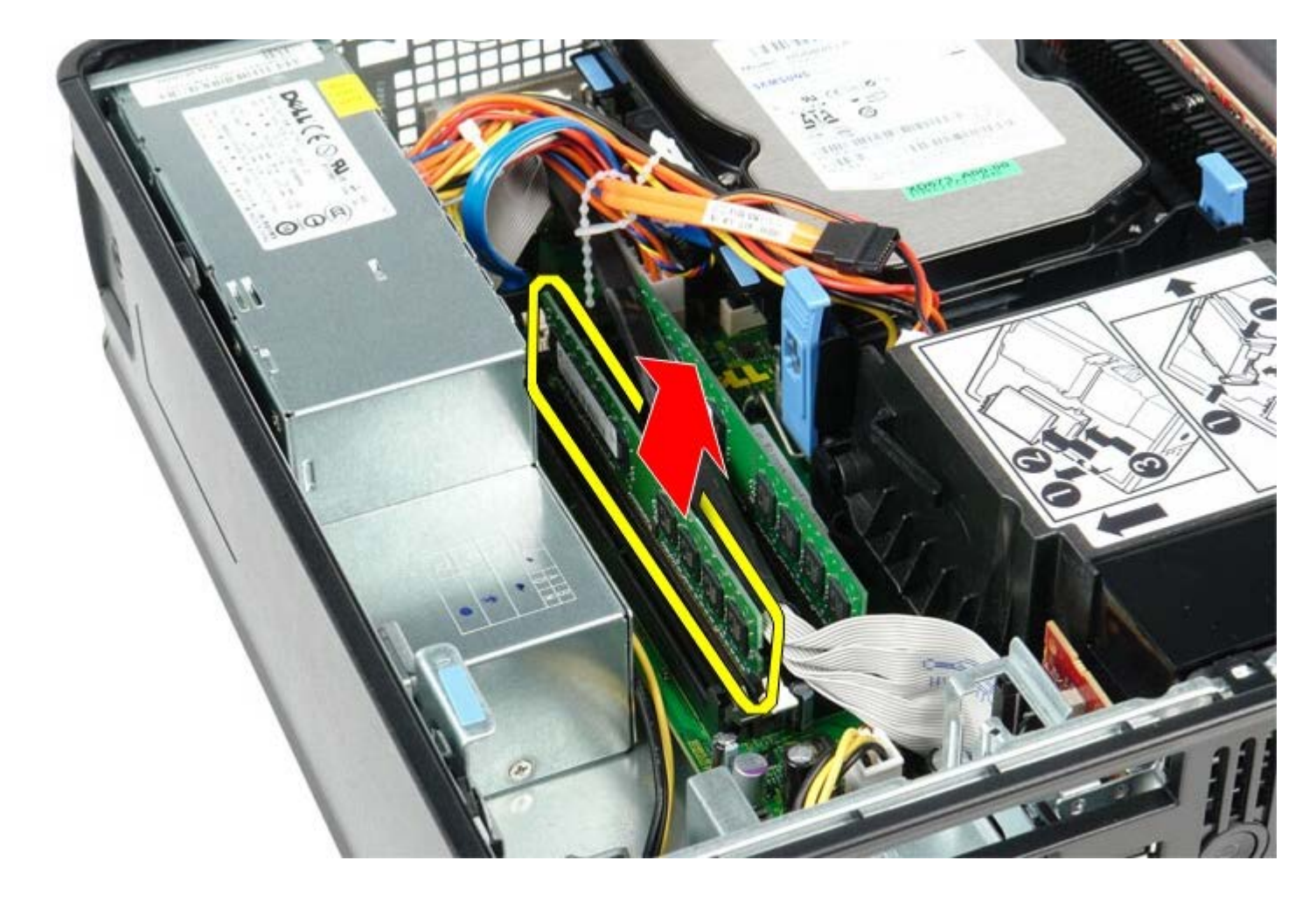

## **Ponovno postavljanje memorijskog(-ih) modula**

Za ponovno postavljanje memorijskog modula izvedite gornje korake obrnutim redoslijedom.

# <span id="page-24-0"></span>**Disketna jedinica**

**Servisni priručnik za Dell™ OptiPlex™ 780—Računalo s SFF kućištem**

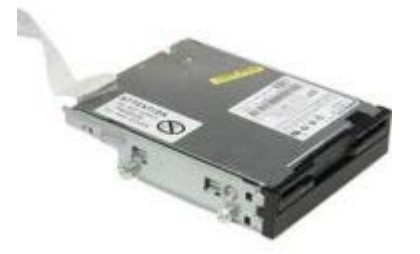

**UPOZORENJE: Prije rada na unutrašnjosti računala pročitajte sigurnosne upute koje ste dobili s računalom. Dodatne sigurnosne informacije potražite na početnoj stranici za sukladnost sa zakonskim odredbama na www.dell.com/regulatory\_compliance.**

### **Uklanjanje disketne jedinice**

- 1. Slijedite postupke u poglavlju [Prije rada na unutrašnjosti računala.](#page-1-1)
- 2. Povucite jezičak za oslobađanje kako biste s matične ploče odspojili podatkovni kabel disketne jedinice.

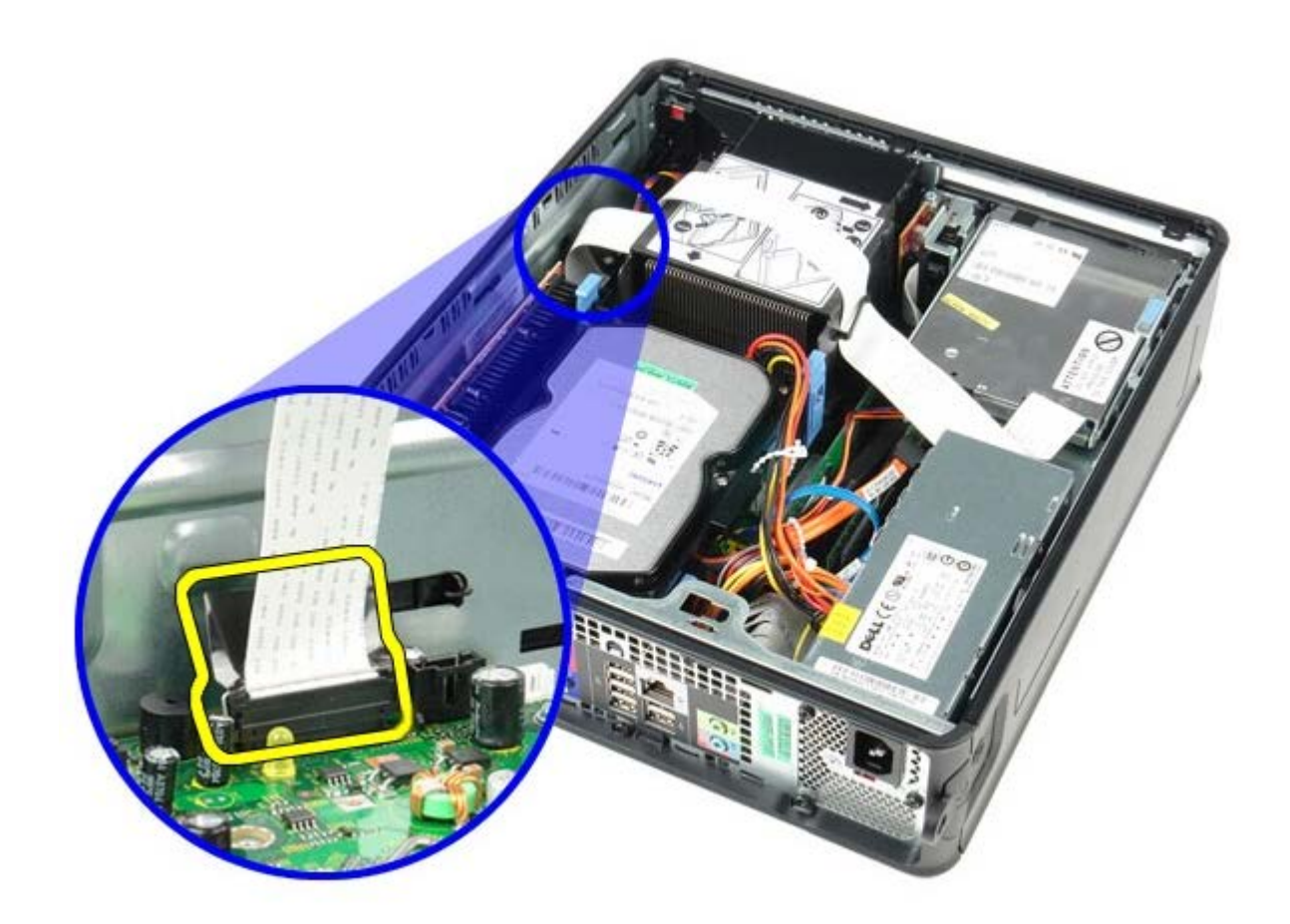

3. Podignite zaslon za oslobađanje pogona i pomaknite disketnu jedinicu prema stražnjem dijelu računala.

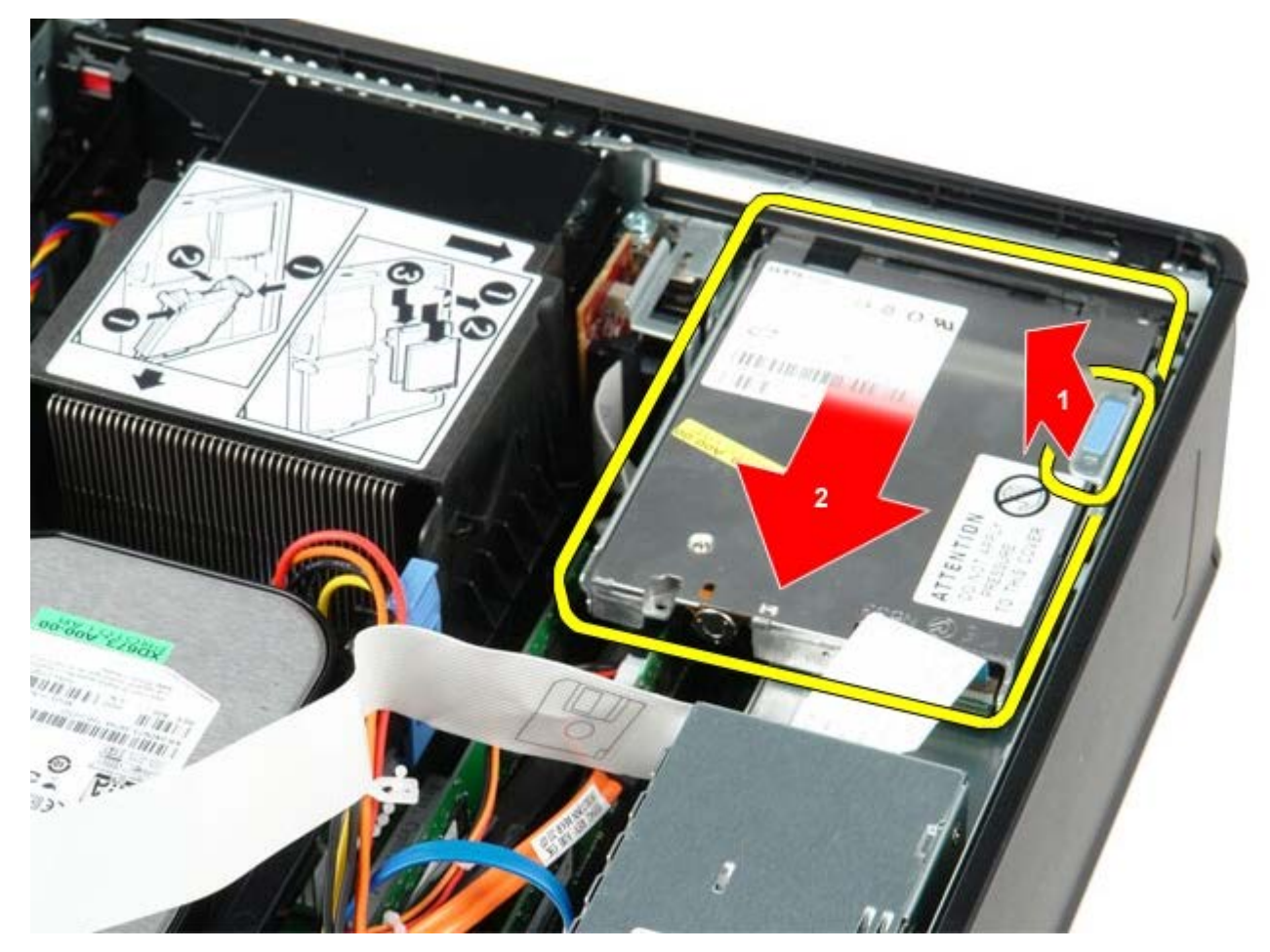

4. Podignite disketnu jedinicu i izvadite je iz računala.

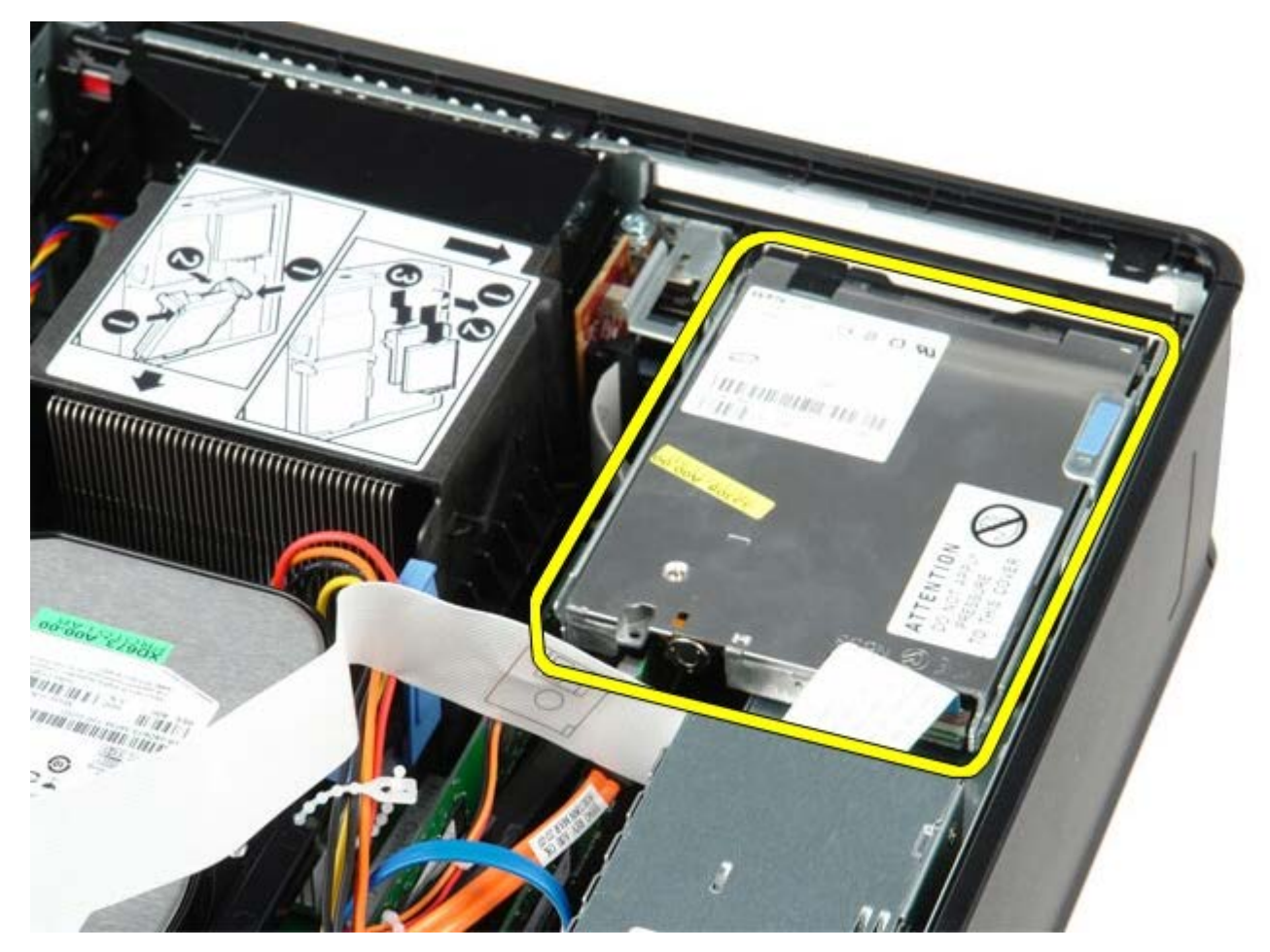

## **Ponovno postavljanje disketne jedinice**

Za ponovno postavljanje disketne jedinice izvedite gornje korake obrnutim redoslijedom.

## <span id="page-27-0"></span>**Kartica proširenja**

**Servisni priručnik za Dell™ OptiPlex™ 780—Računalo s SFF kućištem**

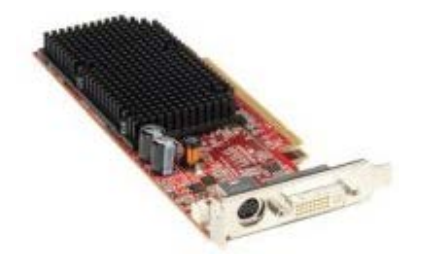

**UPOZORENJE: Prije rada na unutrašnjosti računala pročitajte sigurnosne upute koje ste dobili s računalom. Dodatne sigurnosne informacije potražite na početnoj stranici za sukladnost sa zakonskim odredbama na www.dell.com/regulatory\_compliance.**

### **Uklanjanje kartice proširenja**

- 1. Slijedite postupke u poglavlju [Prije rada na unutrašnjosti računala.](#page-1-1)
- 2. Gurnite jezičac za otpuštanje na zasunu za otpuštanje kartice s unutrašnje strane kako biste okrenuli zasun u otvoreni položaj.

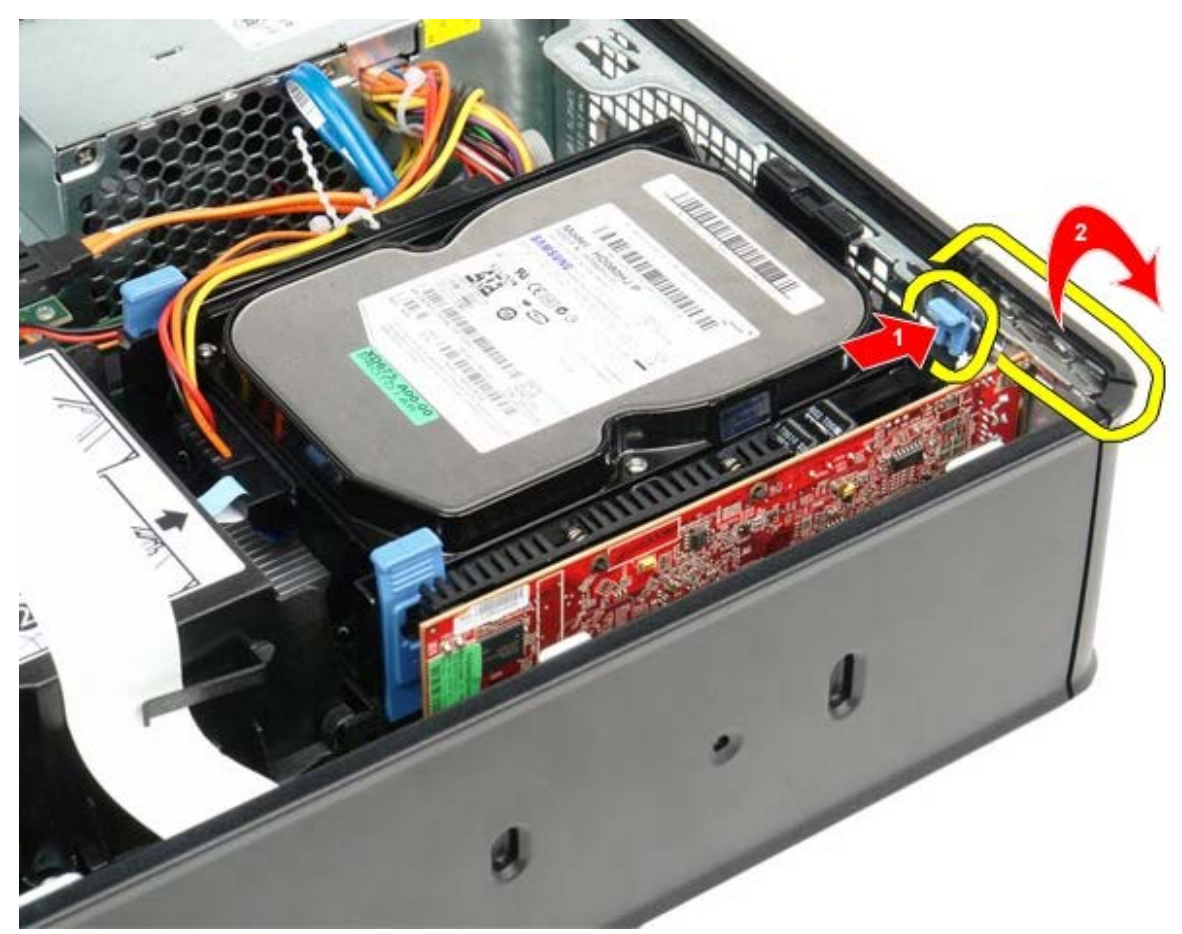

- 3. Ako uklanjate PCI-Express x16 video karticu idite na [korak 4](#page-27-1), u suprotnom idite na [korak 5](#page-28-0).
- <span id="page-27-1"></span>4. Pritisnite polugu na jezičku za oslobađanja sve dok ne otpustite sigurnosni jezičak.

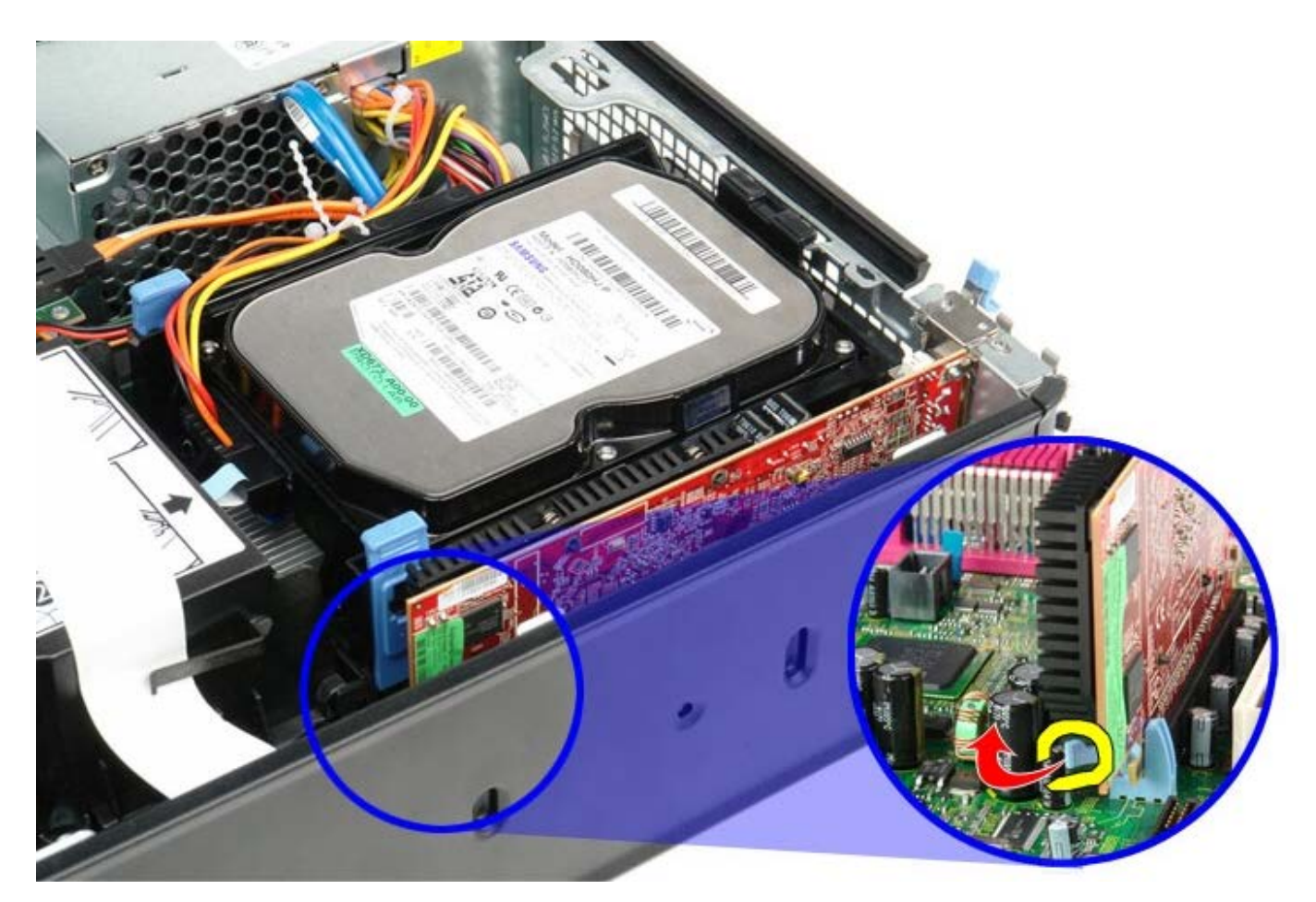

<span id="page-28-0"></span>5. Uhvatite karticu za gornje kutove i izvucite je iz njezinog konektora.

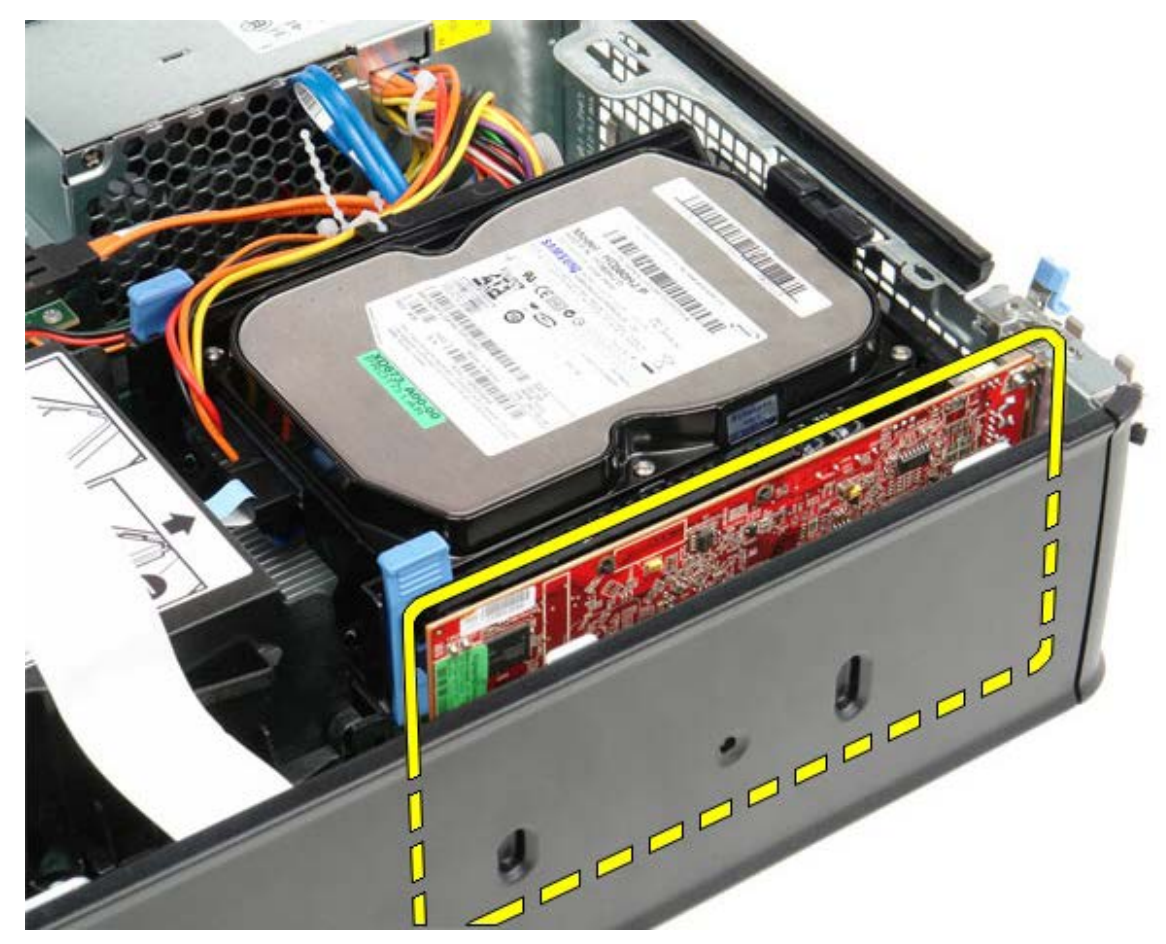

## **Ponovno postavljanje kartice proširenja**

Za ponovno postavljanje kartice proširenja izvedite gornje korake obrnutim redoslijedom.

### <span id="page-30-0"></span>**Napajanje Servisni priručnik za Dell™ OptiPlex™ 780—Računalo s SFF kućištem**

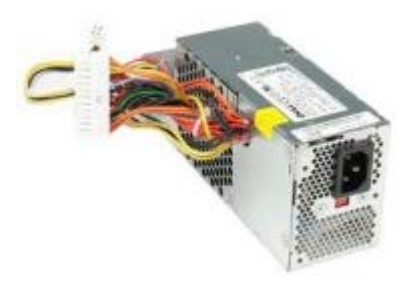

**UPOZORENJE: Prije rada na unutrašnjosti računala pročitajte sigurnosne upute koje ste dobili s računalom. Dodatne sigurnosne informacije potražite na početnoj stranici za sukladnost sa zakonskim odredbama na www.dell.com/regulatory\_compliance.**

## **Uklanjanje napajanja**

- 1. Slijedite postupke u poglavlju [Prije rada na unutrašnjosti računala.](#page-1-1)
- 2. Uklonite [optički pogon.](#page-39-0)
- 3. Uklonite [disketna jedinica.](#page-24-0)
- 4. Odspojite kabel napajanja procesora iz matične ploče.

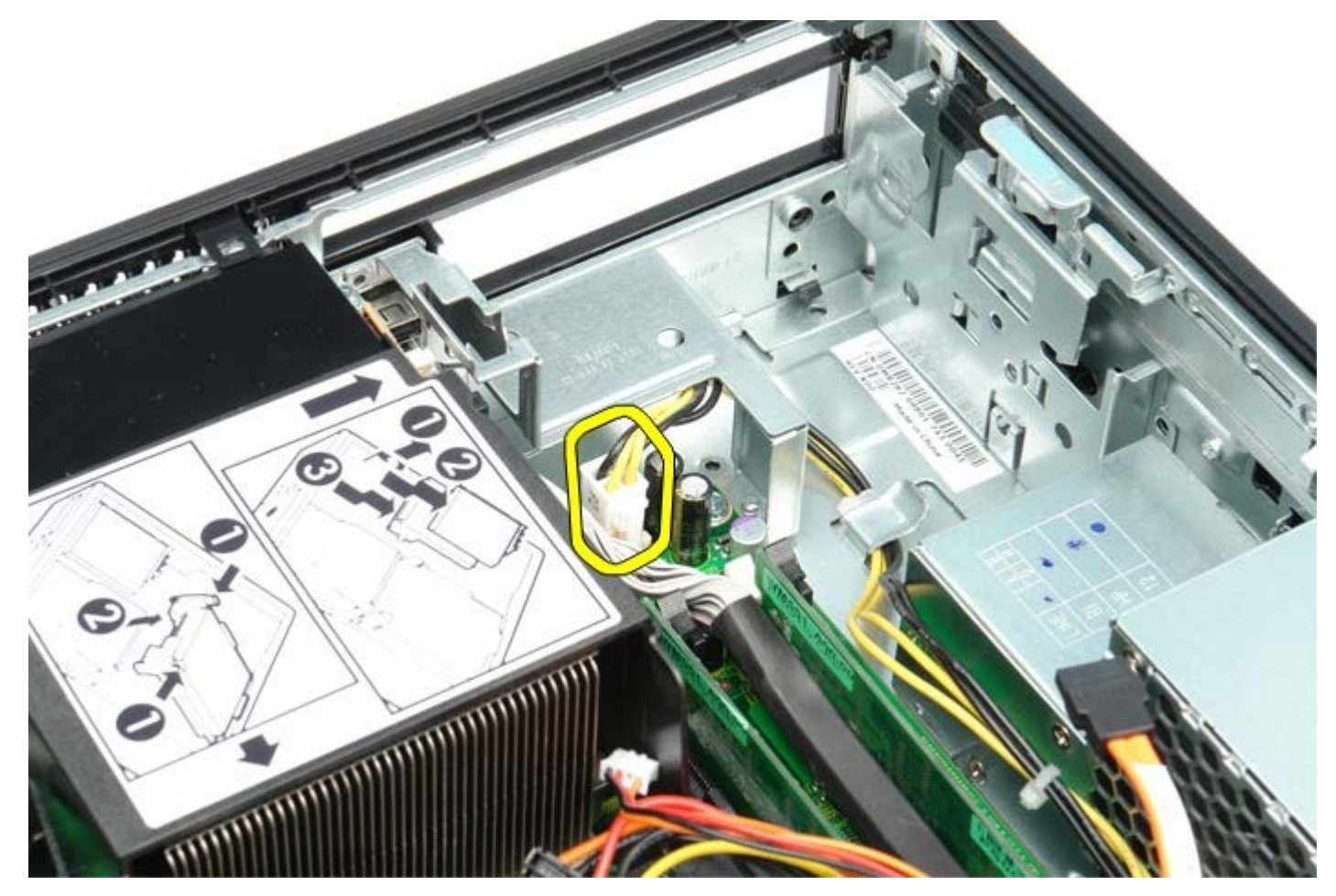

5. Uklonite kabel napajanja procesora iz vodilica kabela na kućištu.

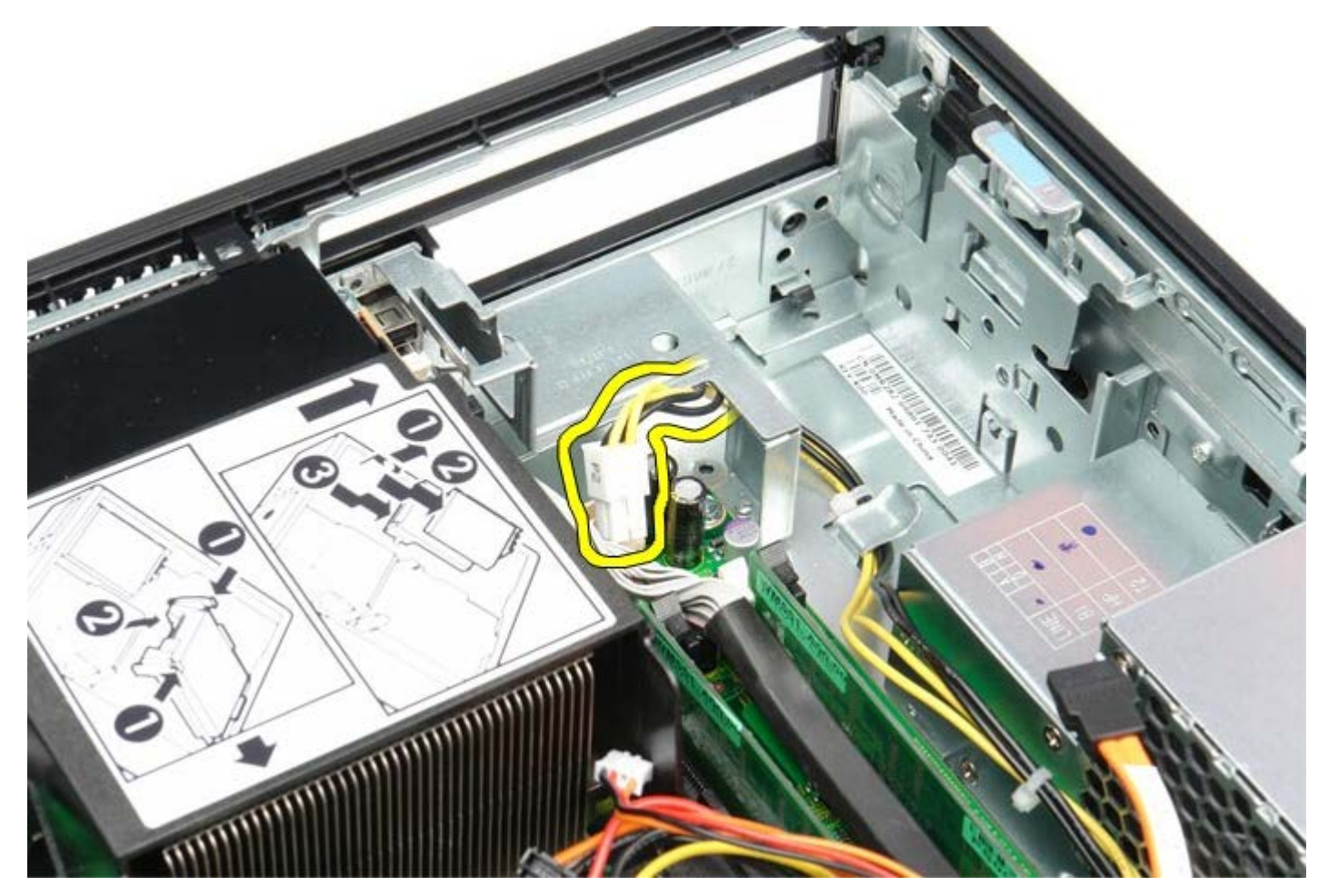

6. Pritisnite jezičke za oslobađanje i odspojite kabel napajanja iz matične ploče.

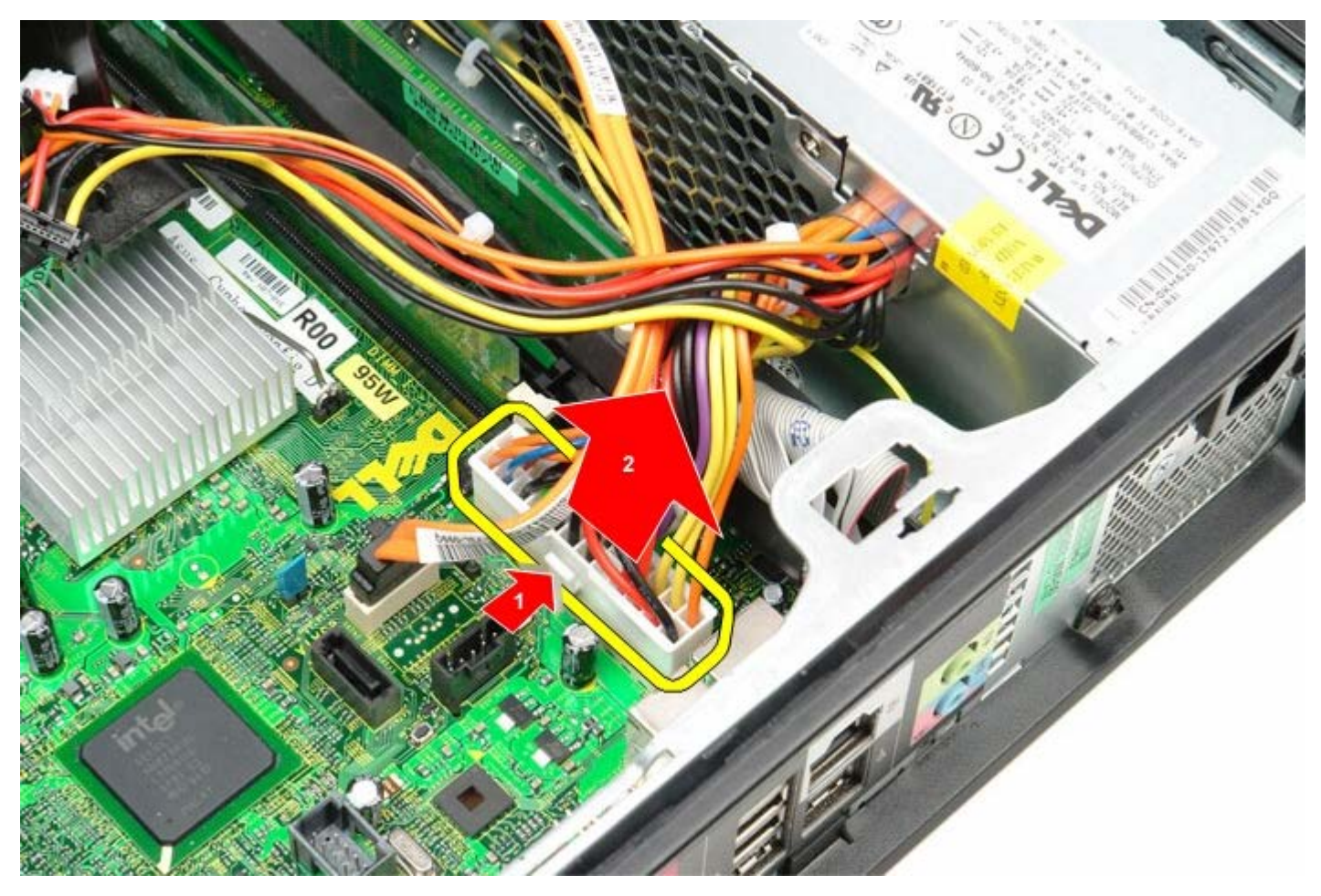

7. Uklonite vijke koji pričvršćuju napajanje za kućište računala.

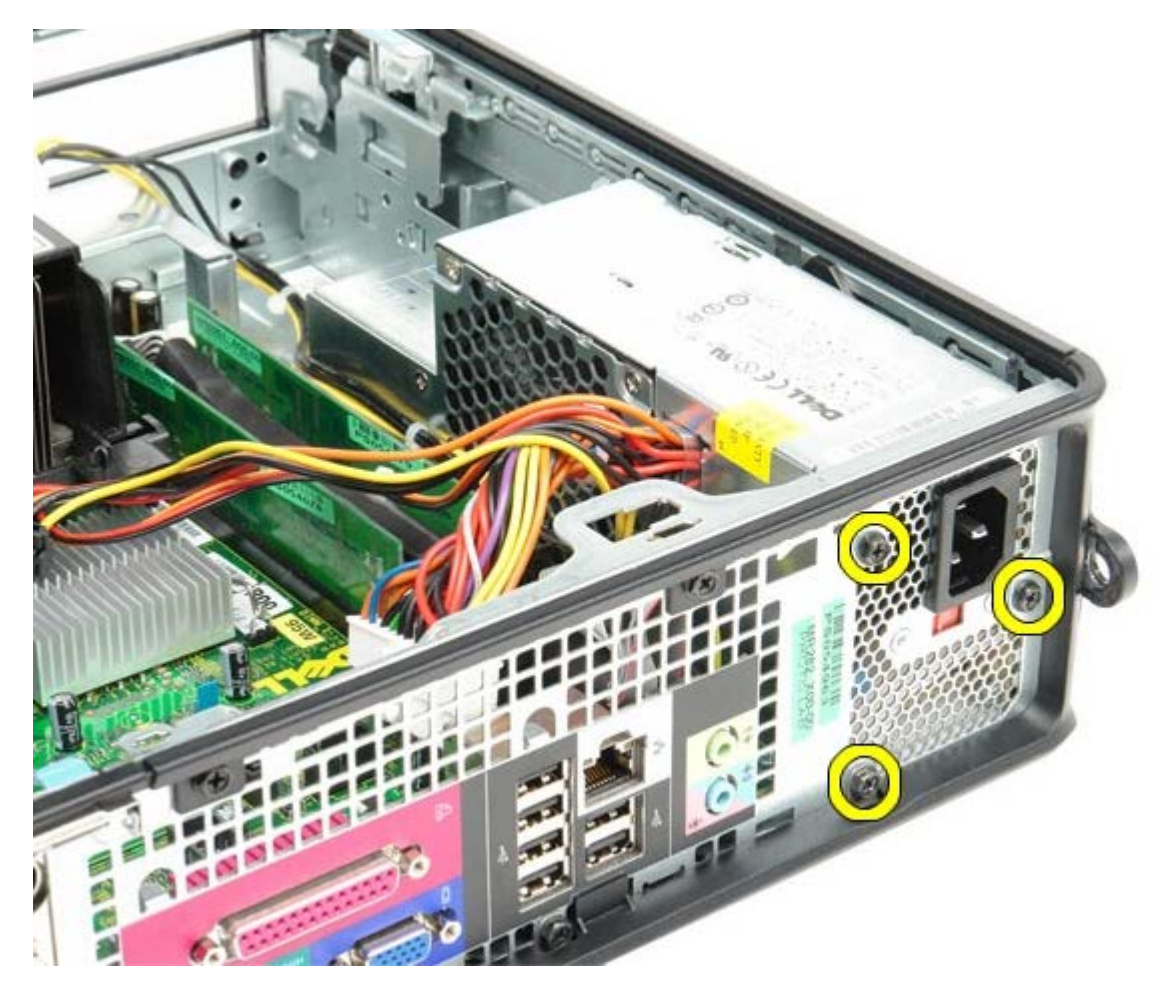

8. Izvucite napajanje prema prednjem dijelu računala.

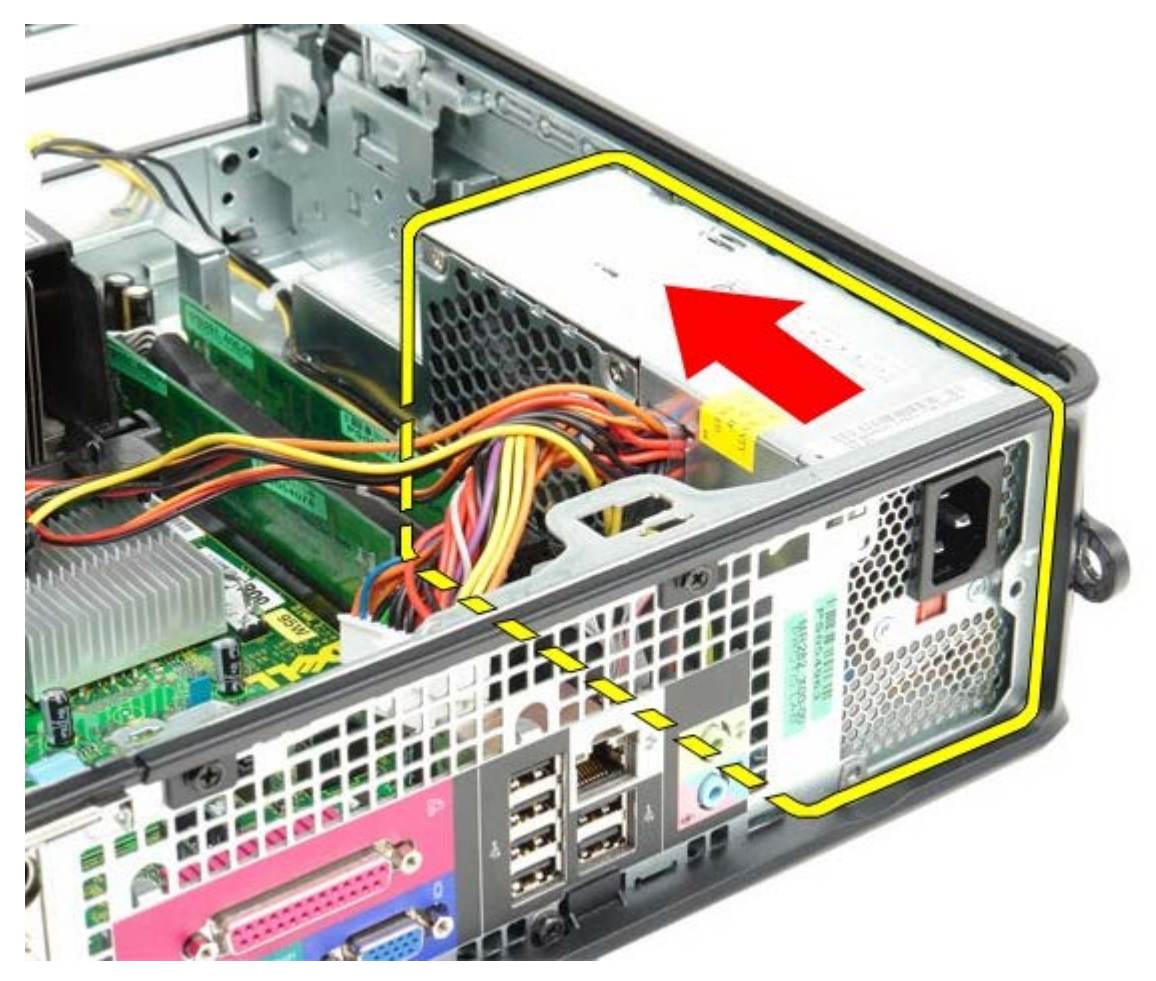

9. Podignite i izvadite sklop napajanja iz računala.

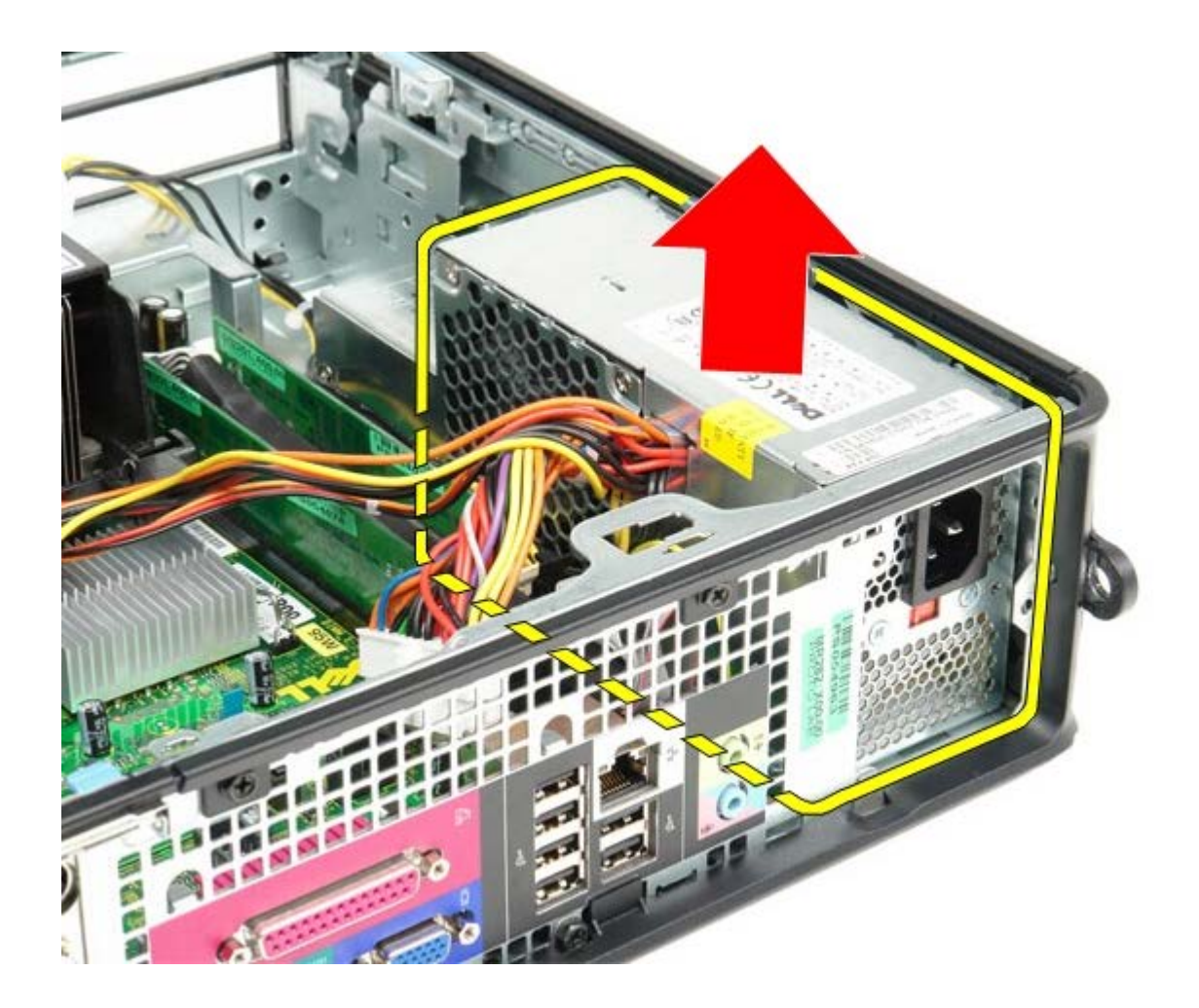

# **Ponovno postavljanje napajanja**

Za ponovno postavljanje napajanja izvedite gornje korake obrnutim redoslijedom.

<span id="page-34-0"></span>[Povratak na stranicu sa sadržajem](#page-0-0)

## **IO ploča Servisni priručnik za Dell™ OptiPlex™ 780—Računalo s SFF kućištem**

![](_page_34_Picture_2.jpeg)

**UPOZORENJE: Prije rada na unutrašnjosti računala pročitajte sigurnosne upute koje ste dobili s računalom. Dodatne sigurnosne informacije potražite na početnoj stranici za sukladnost sa zakonskim odredbama na www.dell.com/regulatory\_compliance.**

## **Uklanjanje IO ploče**

- 1. Slijedite postupke u poglavlju [Prije rada na unutrašnjosti računala.](#page-1-1)
- 2. Uklonite [matičnu ploču.](#page-53-0)
- 3. Uklonite [ventilator.](#page-59-0)
- 4. Pritisnite jezičke na obim stranama senzora temperature zraka i uklonite ga iz kućišta računala.

![](_page_34_Picture_9.jpeg)

5. Odvijte vijak za montažu koji pričvršćuje IO ploču na računalo.

![](_page_35_Picture_0.jpeg)

6. Nagnite IO ploču natrag i naprijed kako biste oslobodili njezine okrugle jezičke iz otvora na kućištu. Uklonite IO ploču.

![](_page_35_Picture_2.jpeg)

## **Ponovno postavljenje IO ploče**

Za ponovno postavljanje IO ploče izvedite gornje korake obrnutim redoslijedom.

# <span id="page-37-0"></span>**Baterija na matičnoj ploči**

**Servisni priručnik za Dell™ OptiPlex™ 780—Računalo s SFF kućištem**

![](_page_37_Picture_3.jpeg)

**UPOZORENJE: Prije rada na unutrašnjosti računala pročitajte sigurnosne upute koje ste dobili s računalom. Dodatne sigurnosne informacije potražite na početnoj stranici za sukladnost sa zakonskim odredbama na www.dell.com/regulatory\_compliance.**

# **Uklanjanje baterije na matičnoj ploči**

- 1. Slijedite postupke u poglavlju [Prije rada na unutrašnjosti računala.](#page-1-1)
- 2. Pritisnite na bateriju na matičnoj ploči kako biste oslobodili zasun.

![](_page_37_Picture_8.jpeg)

3. Uklonite bateriju s matične ploče.

![](_page_38_Picture_0.jpeg)

# **Ponovno postavljanje baterije na matičnu ploču**

Za ponovno postavljanje baterije na matičnoj ploči izvedite gornje korake obrnutim redoslijedom.

<span id="page-39-0"></span>[Povratak na stranicu sa sadržajem](#page-0-0)

### **Optički pogon Servisni priručnik za Dell™ OptiPlex™ 780—Računalo s SFF kućištem**

![](_page_39_Picture_2.jpeg)

**UPOZORENJE: Prije rada na unutrašnjosti računala pročitajte sigurnosne upute koje ste dobili s računalom. Dodatne sigurnosne informacije potražite na početnoj stranici za sukladnost sa zakonskim odredbama na www.dell.com/regulatory\_compliance.**

## **Uklanjanje optičkog pogona**

- 1. Slijedite postupke u poglavlju [Prije rada na unutrašnjosti računala.](#page-1-1)
- 2. Odspojite kabel za napajanje sa stražnje strane optičkog pogona.

![](_page_39_Picture_7.jpeg)

3. Odspojite podatkovni kabel sa stražnje strane optičkog pogona.

![](_page_40_Picture_0.jpeg)

4. Podignite zaslon za oslobađanje pogona i pomaknite disketnu jedinicu prema stražnjem dijelu računala.

![](_page_40_Picture_2.jpeg)

5. Podignite i izvadite pogon iz računala.

![](_page_41_Picture_0.jpeg)

# **Ponovno postavljanje optičkog pogona**

Za ponovno postavljanje optičkog pogona izvedite gornje korake obrnutim redoslijedom.

# <span id="page-42-0"></span>**Sklop hladila i procesor**

**Servisni priručnik za Dell™ OptiPlex™ 780—Računalo s SFF kućištem**

![](_page_42_Picture_3.jpeg)

![](_page_42_Picture_4.jpeg)

**UPOZORENJE: Prije rada na unutrašnjosti računala pročitajte sigurnosne upute koje ste dobili s računalom. Dodatne sigurnosne informacije potražite na početnoj stranici za sukladnost sa zakonskim odredbama na www.dell.com/regulatory\_compliance.**

### **Uklanjanje sklopa hladila i procesora**

- 1. Slijedite postupke u poglavlju [Prije rada na unutrašnjosti računala.](#page-1-1)
- 2. Odspojite podatkovni kabel disketne jedinice iz matične ploče i uklonite kabel iz vodilica kabela na sklopu hladila.

![](_page_42_Picture_9.jpeg)

3. Otpustite pričvrsne vijke koji pričvršćuju hladnjak na matičnu ploču.

![](_page_43_Picture_0.jpeg)

4. Zakrenite sklop hladila prema stražnjem dijelu računala i uklonite sklop hladila.

![](_page_43_Picture_2.jpeg)

5. Pritisnite zasun za oslobađanje pokrova procesora i izvadite pokrov.

![](_page_44_Picture_0.jpeg)

6. Podignite pokrov procesora.

![](_page_44_Picture_2.jpeg)

7. Uklonite procesor iz matične ploče.

![](_page_45_Picture_0.jpeg)

Δ **OPREZ: Prilikom ponovnog postavljanja procesora, ne dodirujte nijedan od pinova unutar utora ili pazite da na pinove u utoru nešto ne padne.**

## **Ponovno postavljanje sklopa hladila i procesora**

Za ponovno postavljanje sklopa hladila i procesora izvedite gornje korake obrnutim redoslijedom.

<span id="page-46-0"></span>[Povratak na stranicu sa sadržajem](#page-0-0)

#### **Tvrdi pogon Servisni priručnik za Dell™ OptiPlex™ 780—Računalo s SFF kućištem**

![](_page_46_Picture_2.jpeg)

**UPOZORENJE: Prije rada na unutrašnjosti računala pročitajte sigurnosne upute koje ste dobili s računalom. Dodatne sigurnosne informacije potražite na početnoj stranici za sukladnost sa zakonskim odredbama na www.dell.com/regulatory\_compliance.**

## **Uklanjanje tvrdog pogona**

- 1. Slijedite postupke u poglavlju [Prije rada na unutrašnjosti računala.](#page-1-1)
- 2. Oslobodite jezičak kabela.

![](_page_46_Picture_7.jpeg)

3. Isključite podatkovni kabel iz matične ploče.

![](_page_47_Picture_0.jpeg)

4. Pritisnite na dva plava sigurnosna jezička na svakoj strani kutije pretinca pogona i izvadite kućište pogona iz računala.

![](_page_47_Picture_2.jpeg)

5. Odspojite kabel napajanja tvrdog pogona.

![](_page_48_Picture_0.jpeg)

6. Odspojite kabel ventilatora tvrdog pogona.

![](_page_48_Picture_2.jpeg)

7. Uklonite kućište tvrdog diska iz računala.

![](_page_49_Picture_0.jpeg)

8. Odspojite podatkovni kabel tvrdog pogona iz kućišta tvrdog pogona tako da povučete plavi jezičak.

![](_page_49_Picture_2.jpeg)

9. Uklonite podatkovni kabel tvrdog pogona s vanjske strane kućišta pogona.

![](_page_50_Picture_0.jpeg)

10. Uklonite kabel ventilatora s vanjske strane kućišta pogona.

![](_page_50_Picture_2.jpeg)

11. Za oslobađanje ventilatora tvrdog pogona, podignite plavi jezičak i zakrenite ga u smjeru suprotnom od kretanja kazaljki na satu.

![](_page_51_Picture_0.jpeg)

12. Uklonite ventilator tvrdog pogona.

![](_page_51_Picture_2.jpeg)

13. Za oslobađanje tvrdog pogona iz kućišta, povucite unatrag plave jezičke i povucite unatrag na tvrdom pogonu.

![](_page_52_Picture_0.jpeg)

14. Uklonite tvrdi disk iz kućišta tvrdog diska.

![](_page_52_Picture_2.jpeg)

## **Ponovno postavljanje tvrdog pogona**

Za ponovno postavljanje tvrdog pogona izvedite gornje korake obrnutim redoslijedom. [Povratak na stranicu sa sadržajem](#page-0-0)

<span id="page-53-0"></span>[Povratak na stranicu sa sadržajem](#page-0-0)

### **Matična ploča Servisni priručnik za Dell™ OptiPlex™ 780—Računalo s SFF kućištem**

![](_page_53_Picture_2.jpeg)

**UPOZORENJE: Prije rada na unutrašnjosti računala pročitajte sigurnosne upute koje ste dobili s računalom. Dodatne sigurnosne informacije potražite na početnoj stranici za sukladnost sa zakonskim odredbama na www.dell.com/regulatory\_compliance.**

# **Uklanjanje matične ploče**

- 1. Slijedite postupke u poglavlju [Prije rada na unutrašnjosti računala.](#page-1-1)
- 2. Uklonite [optički pogon.](#page-39-0)
- 3. Uklonite [disketna jedinica.](#page-24-0)
- 4. Uklonite [tvrdi pogon.](#page-46-0)
- 5. Uklonite [kartice proširenja.](#page-27-0)
- 6. Uklonite [memoriju.](#page-22-0)
- 7. Uklonite [sklop hladila i procesor.](#page-42-0)
- 8. Odspojite kabel napajanja procesora iz matične ploče.

![](_page_53_Picture_13.jpeg)

9. Odspojite podatkovne kabele tvrdog i optičkog pogona s matične ploče.

![](_page_54_Picture_0.jpeg)

10. Odspojite priključak napajanja.

![](_page_54_Picture_2.jpeg)

11. Uklonite kabel IO ploče iz matične ploče.

![](_page_55_Picture_0.jpeg)

12. Odspojite kabel ventilatora.

![](_page_55_Picture_2.jpeg)

13. Uklonite vijke koji pričvršćuju modul sklopa hladila na matičnu ploču.

![](_page_56_Picture_0.jpeg)

14. Uklonite modul sklopa hladila.

![](_page_56_Picture_2.jpeg)

15. Uklonite vijke koji pričvršćuju matičnu ploču za kućište računala.

![](_page_57_Picture_0.jpeg)

16. Uklonite matičnu ploču.

![](_page_57_Picture_2.jpeg)

# **Ponovno postavljanje matične ploče**

Za ponovno postavljanje matične ploče izvedite gornje korake obrnutim redoslijedom.

### <span id="page-59-0"></span>**Ventilator Servisni priručnik za Dell™ OptiPlex™ 780—Računalo s SFF kućištem**

![](_page_59_Picture_2.jpeg)

**UPOZORENJE: Prije rada na unutrašnjosti računala pročitajte sigurnosne upute koje ste dobili s računalom. Dodatne sigurnosne informacije potražite na početnoj stranici za sukladnost sa zakonskim odredbama na www.dell.com/regulatory\_compliance.**

### **Uklanjanje ventilatora**

- 1. Slijedite postupke u poglavlju [Prije rada na unutrašnjosti računala.](#page-1-1)
- 2. Uklonite [matičnu ploču.](#page-53-0)
- 3. Uklonite dijagnostički LED kabel.

![](_page_59_Picture_8.jpeg)

4. Pritisnite spajalice za učvršćivanje kako biste oslobodili ventilator od kućišta.

![](_page_60_Picture_0.jpeg)

5. Nagnite ventilator prema naprijed i uklonite ga iz kućišta računala.

![](_page_60_Picture_2.jpeg)

# **Ponovno postavljanje ventilatora**

Za ponovno postavljanje ventilatora izvedite gornje korake obrnutim redoslijedom.